ČESKÁ ZEMĚDĚLSKÁ UNIVERZITA V PRAZE FAKULTA ŽIVOTNÍHO PROSTŘEDÍ KATEDRA VODNÍHO HOSPODÁŘSTVÍ A ENVIRONMENTÁLNÍHO MODELOVÁNÍ

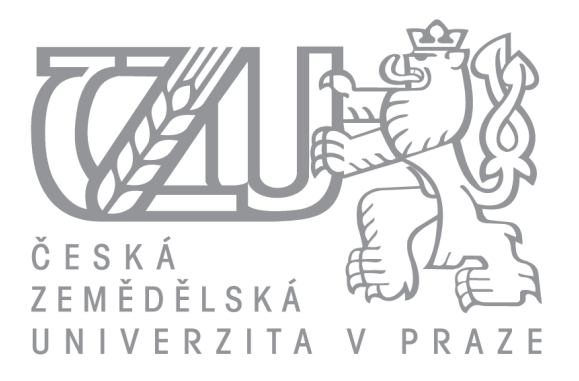

# DIPLOMOVÁ PRÁCE

### Tvorba hydrodynamického modelu na podkladě dat DMR 5. generace ve srovnání se softwarově upraveným modelem

Vedoucí: Ing. Radek Roub, Ph.D.

Konzultant: Ing. Luděk Bureš

Praha, 2015 **Autor: Bc. Jana Doubalová** 

# **ČESKÁ ZEMĚDĚLSKÁ UNIVERZITA V PRAZE**

Katedra vodního hospodářství a environmentálního modelování

Fakulta životního prostředí

# **ZADÁNÍ DIPLOMOVÉ PRÁCE**

Jana Ďoubalová

Environmentální modelování

Název práce

**Tvorba hydrodynamického modelu na podkladě dat DMR 5. generace ve srovnání se softwarově upraveným modelem**

Název anglicky

#### **Comparison of hydrodynamic models based on the DMR 5G data and software modiöed data**

#### **Cíle práce**

- 1. Sestavení hydrodynamického modelu
- 2. Analýza retenční schopnosti koryta při použití různých přístupů při tvorbě vstupních podkladů pro hydrodynamické modelování.
- 3. Porovnání výstupních zátopových čar při jednotlivých variantách

#### **Metodika**

- 1. Vytvoření digitálního modelu terénu z dat DMR 5G
- 2. Zahloubení koryta pomocí nástroje CroSolver
- 3. Sestavení hydrodynamického modelu v programu HEC-RAS pro dvě varianty:
- geometrická data z digitálního modelu terénu
- geometrická data z digitálního modelu terénu se zapracovaným zahloubeným korytem
- 4. Vykreslení zátopových čar v programu ArcGIS
- 5. Porovnání výsledků

#### **Doporučený rozsah práce**

cca 60 stran + grafické přílohy

#### **Klíčová slova**

CroSolver, HEC-RAS, letecké laserové skenování (LLS), příčný profil

#### **Doporučené zdroje informací**

Roub R., Urban F., Havlíček V., Novák P., Hejduk T., Bureš L., Reil A. (2015): Vývoj softwarových nástrojů CroSolver a CroSolver for ArcGIS pro přípravu výpočetní tratě hydrodynamických modelů. VTEI 1/2005, ročník 57: s. 5-13

Uhlířová, K. a Zbořil, A. (2009) Možnosti využití laserového snímání povrchu pro vodohospodářské účely. Vodní hospodářství, 59 (12), s. 11–15.

**Předběžný termín obhajoby** 2015/06 (červen)

**Vedoucí práce** Ing. Radek Roub, Ph.D.

Elektronicky schváleno dne 20. 4. 2015

**prof. Ing. Pavel Pech, CSc.** Vedoucí katedry

Elektronicky schváleno dne 20. 4. 2015

**prof. Ing. Petr Sklenička, CSc.** Děkan

V Praze dne 20. 04. 2015

### Prohlášení

Prohlašuji, že jsem tuto diplomovou práci vypracovala samostatně pod vedením Ing. Radka Rouba, Ph.D. a uvedla jsem všechny literární zdroje, ze kterých jsem čerpala.

V Praze dne 22. 4. 2015

Jana Ďoubalová

### Poděkování

Chtěla bych poděkovat především Ing. Radku Roubovi, Ph.D. za trpělivé vedení celé práce a Ing. Luďku Burešovi za cenné rady k jejímu zpracování. Tato práce vznikla za podpory Technologické agentury ČR, projektu číslo TA02020139 "Využití hydrologického měření při schematizaci koryt vodních toků pro potřeby hydrodynamických modelů na podkladě dat leteckého laserového skenování".

#### Abstrakt

Základním vstupem do hydrodynamických modelů jsou topografická data, která je možné získat například z digitálního modelu terénu (DMT) pořízeného metodou leteckého laserového skenování. Tato metoda však nedokáže vystihnout reálný tvar říčního koryta vzhledem k neprostupnosti použitého laserového paprsku skrz vodní hladinu. Dojde tím ke zmenšení průtočné plochy v příčných profilech a ke zkreslení výsledků modelování. Jedním ze způsobů odstranění této chyby je dodatečné zahloubení koryta pomocí softwarových nástrojů, jakým je například CroSolver. Tato diplomová práce se soustředí na porovnání výstupů hydrodynamických modelů v programu HEC-RAS při použití zahloubených dat a při použití neupraveného DMT. Z výsledků vyplývá, že rozdíly ve výstupech jsou významné především u nižších průtoků  $(Q_1, Q_5)$ , zatímco pro  $Q_{50}$  a  $Q_{100}$  je rozdíl zanedbatelný. Velký vliv má samotná morfologie modelovaného území a velikost toku.

Klíčová slova: CroSolver, HEC-RAS, letecké laserové skenování (LLS), příčný profil

#### Abstract

Hydrodynamic modelling requires high-quality topographic data. Such can be provided by a Digital Elevation Model (DEM) obtained from Airborne Laser Scanning (ALS). However, the near-infrared laser beam used in ALS cannot penetrate water masses which introduces an error as the extracted cross sections lose a significant portion of their flow area. One way of eliminating this error is to recess the channel using specialized software, e.g. the CroSolver tool. The aim of this thesis was to demonstrate the effect of channel recessing using CroSolver on the outputs of hydrodynamic modelling in HEC-RAS compared to outputs produced using unmodified geometric data. The results show that CroSolver can induce significant differences in hydrodynamic modelling for smaller discharges (i.e. 1-year flood, 5-year flood) but has almost no effect for 50-year and 100-year flood. The effect of channel recessing is also reliant on the morfology of the inundation and on the size of the water course.

Keywords: Airborne Laser Scanning (ALS), CroSolver, Cross Section, HEC-RAS

# Obsah

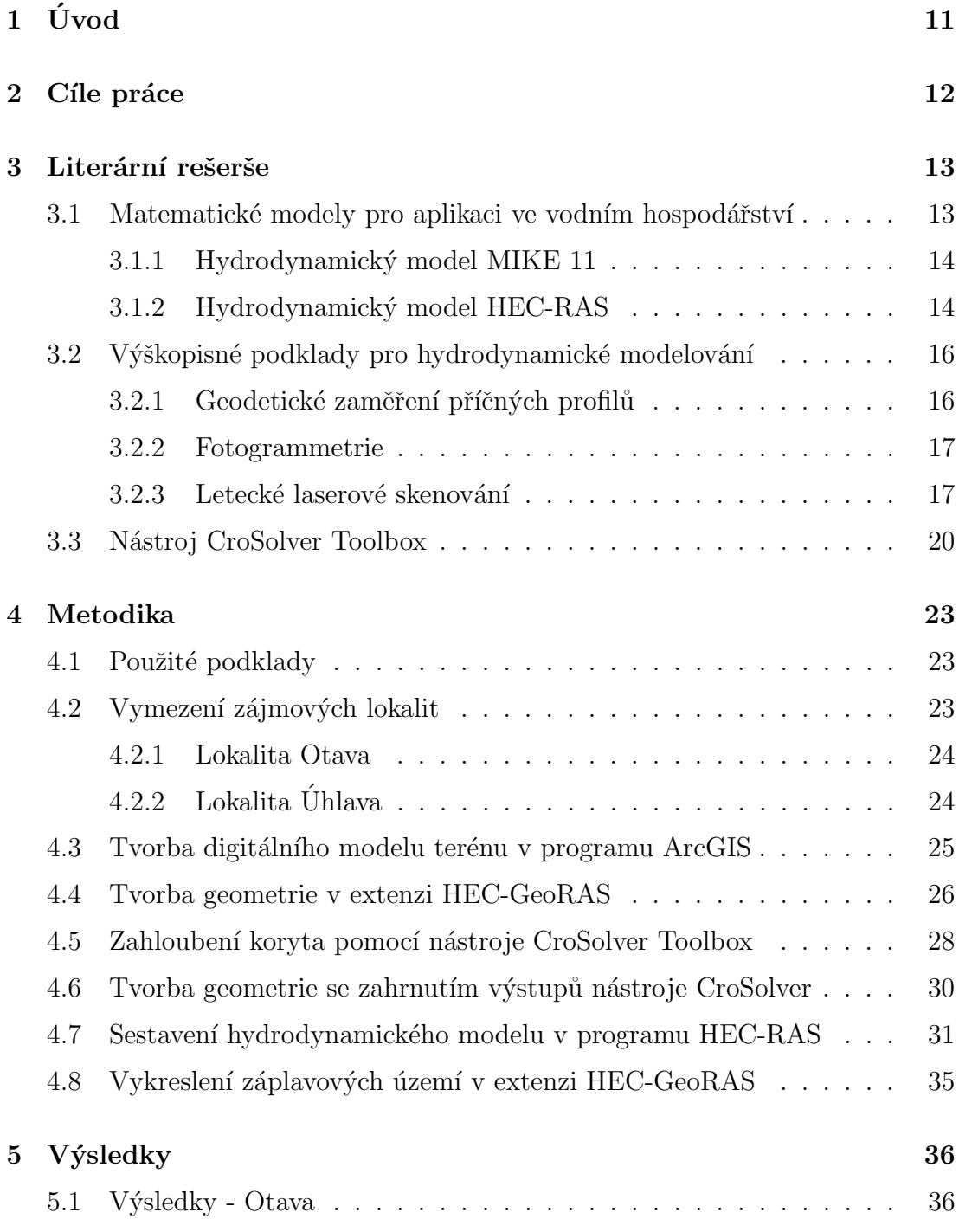

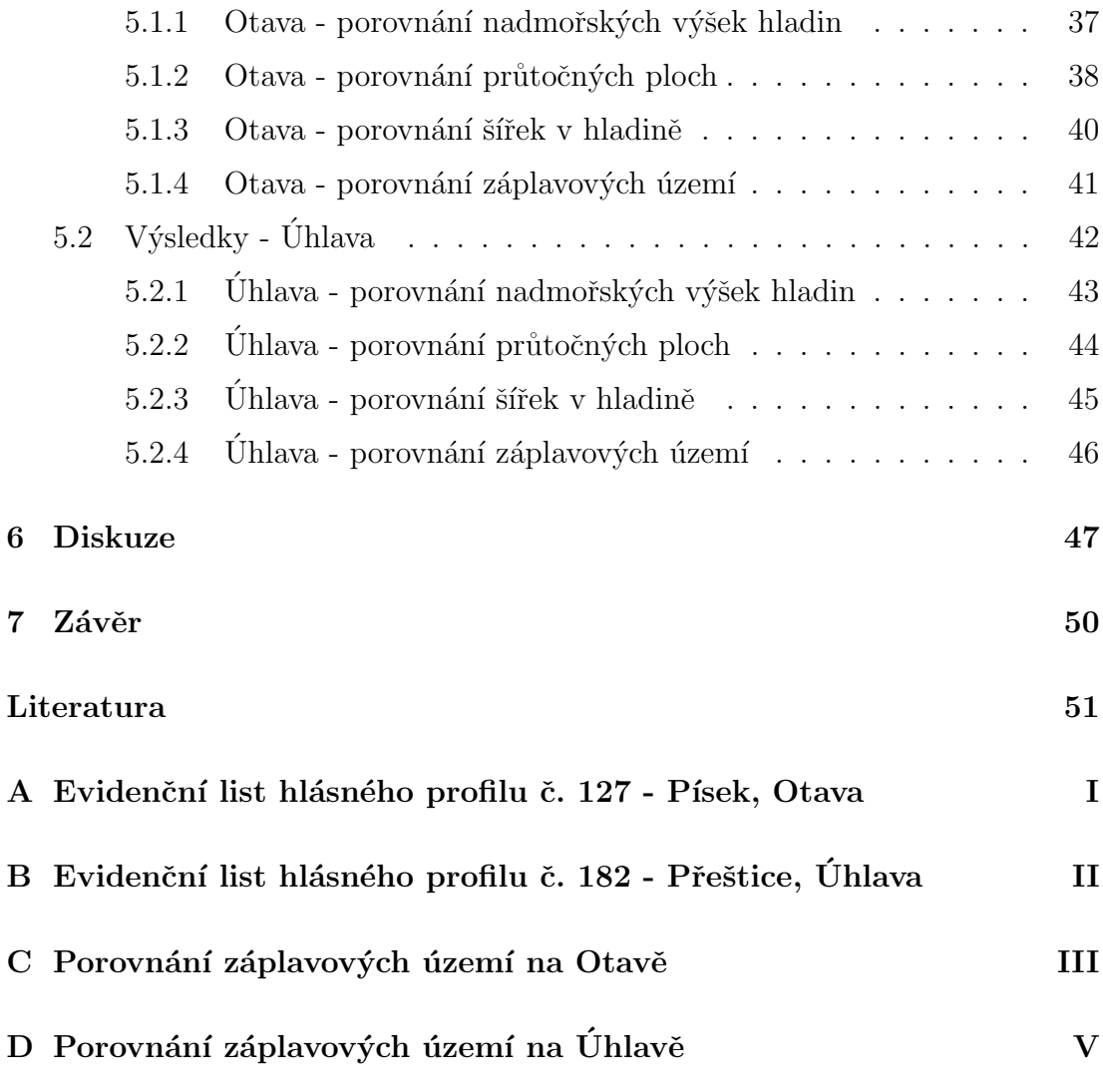

# Seznam použitých zkratek

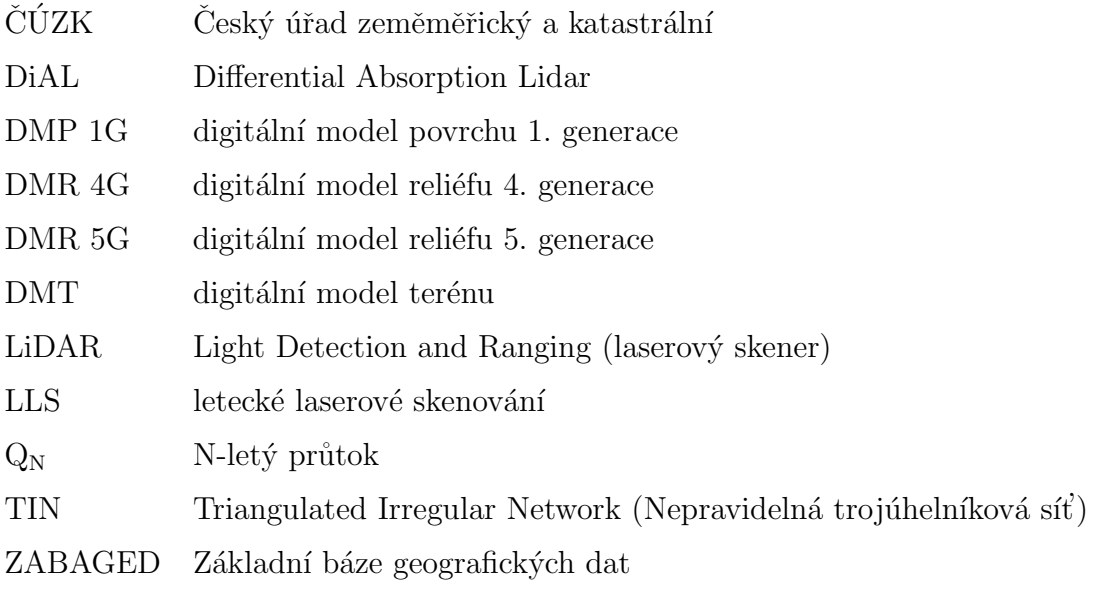

# <span id="page-10-0"></span>1. Úvod

Kvalita výsledků hydrodynamického modelování je závislá především na kvalitě vstupních topografických dat. V případě jednorozměrného modelování se k získání dat výpočetní geometrie vodního toku a přilehlé inundace využívá geodetické zaměření, fotogrammetrie, letecké laserové skenování (LLS) nebo kombinace těchto metod (Novák et al., [2011\)](#page-52-0). Vzhledem k finanční a technické náročnosti geodetického zaměřování a relativně nižší přesnosti fotogrammetrických dat se ukazuje metoda leteckého laserového skenování jako nejvhodnější volba. Nevýhodou metody LLS však je, že laserový paprsek je ve vodním prostředí pohlcen a nedokáže popsat geometrii dna koryta (Oršulák et Pacina, [2012;](#page-52-1) [Podhoranyi et Fedorcak,](#page-53-0) [2014\)](#page-53-0).

Jedním z nejnovějších výsledků mapování pomocí LLS na našem území je digitální model reliéfu 5. generace (DMR 5G). V současné době probíhá výzkum k posouzení vhodnosti využití těchto podkladů pro vodohospodářské ´uˇcely [\(Uhl´ıˇrov´a et Zboˇril,](#page-53-1) [2009\)](#page-53-1). Vzhledem k chybˇej´ıc´ım ´udaj˚um o geometrii koryta pod hladinou je vhodné hydrodynamický model doplnit o známý průtok dosažený v době pořízení LLS, nebo provést dodatečné zahloubení koryta do digitálního modelu terénu.

Na Fakultě životního prostředí České zemědělské univerzity v Praze byl pro účel zahlubování koryta vyvinut specializovaný software CroSolver a CroSolver for ArcGIS [\(Roub et al.,](#page-53-2) [2015\)](#page-53-2). Tato diplomová práce se zabývá posouzením vlivu zahloubení koryta nástrojem CroSolver for ArcGIS na konečný výsledek hydrodynamického modelování a ověřuje předpoklad, že zahlubování má praktický význam především pro modelování nižších průtoků.

# <span id="page-11-0"></span>2. Cíle práce

Cílem této diplomové práce je sestavit hydrodynamický model s využitím dat digitálního modelu reliéfu 5. generace a porovnat jeho výstupy při různých průtocích s modelem založeným na výškopisných datech upravených pomocí nástroje CroSolver. Výstupy těchto modelů by měly být dále porovnány na řešených úsecích dvou vodních toků s odlišnou morfologií terénu a velikostí toku. Doplňujícím cílem je porovnání záplavových území vycházejících z obou variant modelů.

## <span id="page-12-0"></span>3. Literární rešerše

### <span id="page-12-1"></span>3.1 Matematické modely pro aplikaci ve vodním hospodářství

Pro účely vodního hospodářství a ochrany vod existuje značné množství modelů, na jejichž základě je možné navrhovat různá opatření, například protipovodňové ochrany. Bízek et al. [\(2011\)](#page-50-1) používají následující základní klasifikaci modelů podle oblasti využití a modelovaných procesů:

- $\bullet$  srážko-odtokové modely
- $\bullet$  hydrodynamické modely
- $\bullet$  modely hydrologické bilance
- $\bullet$  modely eroze a transportu sedimentů
- modely šíření znečištění ve vodním prostředí
- $\bullet$  modely aquatických ekosystémů

Z hlediska protipovodňové ochrany jsou nejvýznamnější srážko-odtokové a hydrodynamické modely. Srážko-odtokové modely popisují hydrologické procesy (především srážky, povrchový odtok, evapotranspiraci a podpovrchový odtok) na povodí. Mezi nejpoužívanější srážko-odtokové modely patří například MIKE-SHE od firmy DHI (Danish Hydraulic Institue), HEC-HMS (Hydrologic Engineering Center - Hydrologic Modelling System) a Sacramento (Bízek et al., [2011\)](#page-50-1).

Hydrodynamické modely vycházejí z fyzikálního popisu proudění, zejména ze zákonů zachování hmoty, hybnosti a energie. Z hlediska podrobnosti řešení a nároků na vstupní data se rozdělují na jednorozměrné (1D) a dvourozměrné

 $(2D)$ , případně kombinované  $(1D/2D)$  [\(Roub et al.,](#page-53-2) [2015\)](#page-53-2). Při 1D modelování se modelovaná oblast schematizuje pomocí příčných profilů a uvažuje se, že proudění je možné popsat pomocí výšky hladiny a střední průřezové rychlosti v každém profilu. Uplatní se zejména v případech, kdy dochází k paralelnímu proudění v toku a inundaci. Výhodou 1D modelů je jejich jednoduchost a relativní nenáročnost na vstupní data. 2D modely dokáží vystihnout složitější charakter proudění (např. při povodňových situacích ve složitých prostorových podmínkách) a pracují se spojitou reprezentací koryta a inundace v podobě digitálního modelu terénu. Tyto modely jsou náročnější na vstupní data i zpracování, ale poskytují podrobnější výstupy (VÚV TGM, [2009\)](#page-53-3).

Mezi nejpoužívanější hydrodynamické modely patří například MIKE 21, Flo 2D, HEC-RAS (Hydrologic Engineering Center - River Analysis System) a MIKE 11 (Bízek et al., [2011\)](#page-50-1). Předmětem této práce je 1D modelování, v následujícím textu je proto soustředěna pozornost na vybrané 1D modely.

#### <span id="page-13-0"></span>3.1.1 Hydrodynamický model MIKE 11

MIKE 11 je komplexní 1D hydrodynamický model pro simulaci proudění, kvality vody a pohybu splavenin v otevřených korytech a inundačních územích. Jádro programu MIKE 11 tvoří hydrodynamický modul, který je založen na řešení Saint Venantových rovnic. Mezi typické aplikace patří riziková analýza povodní a jejich předpověď, návrh říčních sítí, posouzení kvality vody v nádržích a vodních tocích a kvantifikace transportu sedimentů a plavenin [\(DHI,](#page-51-0) [2003;](#page-51-0) Bízek et al., [2011\)](#page-50-1).

#### <span id="page-13-1"></span>3.1.2 Hydrodynamický model HEC-RAS

Program HEC-RAS umožňuje 1D modelování pro čtyři případy: ustálené proudění, neustálené proudění, transport sedimentů a analýza kvality vody. Všechny čtyři komponenty využívají stejná geometrická data a výpočetní postupy [\(Brunner,](#page-50-2) [2010;](#page-50-2) Novák et al., [2011\)](#page-52-0).

Komponenta pro stanovení průběhu hladin při ustáleném proudění umožňuje výpočet pro podkritický, nadkritický i smíšený charakter proudění. Výpočet je postaven na řešení Bernoulliovy rovnice:

$$
z_2 + y_2 + \frac{\alpha_2 v_2^2}{2g} = z_1 + y_1 + \frac{\alpha_1 v_1^2}{2g} + h_e,
$$
\n(3.1)

kde:  $z_1, z_2$  - nadmořská výška v korytě, $y_1, y_2$  - výška hladiny,  $v_1, v_2$  - průměrné rychlosti,  $\alpha_1, \alpha_2$ - opravný koeficient kinetické energie,  $g$ - gravitační zrychlení,  $h_e$  - energetické ztráty [\(Brunner,](#page-50-2) [2010\)](#page-50-2).

Energetické ztráty jsou řešeny v podobě ztrát třením a místní ztráty jsou vyjádřeny pomocí koeficientů. Pro řešení hydraulicky komplikovaných úseků (vodní skoky, mosty, soutoky) je využita upravená pohybová rovnice [\(Brunner,](#page-50-2) [2010;](#page-50-2) Novák et al., [2011\)](#page-52-0). Výpočet neustáleného proudění je založen na řešení jednorozměrné Saint Venantovy rovnice implicitní metodou konečných diferencí [\(Brunner,](#page-50-2) [2010;](#page-50-2) [HEC,](#page-52-2) [2010\)](#page-52-2).

Pro přípravu geometrických dat v programu ArcGIS lze použít extenzi HEC-GeoRAS. Tento nástroj umožňuje schematizaci výpočetní trati a jednoduchý export do programu HEC-RAS. Zároveň umožňuje postprocessing dat v podobě vizualizace záplavových území a rastrů hloubek [\(Ackerman,](#page-50-3) [2009;](#page-50-3) Novák et al., [2011\)](#page-52-0).

Výstupy modelů HEC-RAS a MIKE 11 porovnávali například [Alaghmand et](#page-50-4) [al.](#page-50-4) [\(2012\)](#page-54-0) a Zelenková (2012), přičemž v prvním případě podal lepší výsledky model sestavený v programu HEC-RAS, zatímco ve druhém se jako vhodnější ukázal MIKE 11.

### <span id="page-15-0"></span>3.2 Výškopisné podklady pro hydrodynamické modelování

Zásadní vliv na přesnost výpočtu hydrodynamických modelů mají vstupní data geometrie toku. Mezi základní způsoby pořizování geometrických dat patří geodetické zaměření koryta a inundace, fotogrammetrie a letecké laserové skenování [\(Roub et al.,](#page-53-2) [2015\)](#page-53-2). Fotogrammetrie a LLS umožňují vytvoření digitálního modelu terénu [\(Pavelka,](#page-52-3) [2009;](#page-52-3) Dolanský, [2004\)](#page-51-1), v případě geodetického zaměření příčných profilů se pro 1D hydrodynamické modely používají údaje přímo z těchto profilů. Tabulka [3.1](#page-15-2) zobrazuje porovnání zmíněných metod z hlediska přesnosti, rychlosti, ceny a velikosti zpracovaného území.

<span id="page-15-2"></span>Tabulka 3.1: Souhrnné porovnání vybraných metod získávání výškopisných dat (Oršulák et Pacina [\(2012\)](#page-52-1), upraveno)

| Metoda                                        | Přesnost $[m]  $ Rychlost $ $ Cena |        |      | Velikost území |
|-----------------------------------------------|------------------------------------|--------|------|----------------|
| Geodetické zaměření $\vert 0.02 - 0.05 \vert$ |                                    | $**$   | ++++ |                |
| Fotogrammetrie                                | $0,2 - 0,5$                        | ****** |      |                |
| <b>LLS</b>                                    | $0,1 - 0,2$                        | *****  |      |                |

#### <span id="page-15-1"></span>3.2.1 Geodetické zaměření příčných profilů

Geodetické zaměření koryta a přilehlé inundace představuje nejpřesnější metodu získávání dat. Zároveň však bývá časově i technicky náročné a umožňuje zpracování pouze malého území. Maximální vzdálenost mezi příčnými profily se pohybuje v rozsahu od několika desítek až po stovky metrů v závislosti na variabilitě tvaru říčního koryta, jelikož je podstatné vystihnout všechny významné změny v geometrii koryta (změny příčného průřezu koryta, změny podélného sklonu atd.). Obvyklá vzdálenost činí 50 až 100 m v intravilánu a 200 až 400 m v extravilánu [\(Drbal et al.,](#page-51-2) [2009;](#page-51-2) Novák et al., [2011\)](#page-52-0).

Vzhledem k finanční i časové náročnosti pořizování geodetických dat byly provedeny analýzy pro posouzení vhodnosti nahrazení geodetického zaměřování leteckým laserovým skenováním (Uhlířová et Zbořil, [2009;](#page-53-1) [Roub et al.,](#page-53-4) [2012a;](#page-53-4) [Reil,](#page-53-5) [2013\)](#page-53-5) a další výzkum v této oblasti stále probíhá.

#### <span id="page-16-0"></span>3.2.2 Fotogrammetrie

Pomocí letecké fotogrammetrie lze získat polohopisná a výškopisná data pro modelování terénu ve velkých a středních měřítkách. Využívá dvou vhodně pořízených snímků (stereofotogrammetrie), které zobrazují stejné území s určitým překryvem. Ze snímků je možné rekonstruovat tvar a rozměr objektů pomocí automatické korelace, kterou je nutné manuálně ošetřit, tj. identifikovat čáry a body terénní kostry a opravit nebo eliminovat body na povrchu objektů. Základ DMT tedy tvoří vrstva 3D bodů doplněná vyhodnocením hran (3D linií). Na podrob-nost výsledného DMT má vliv především měřítko snímku (Novák et al., [2011;](#page-52-0) Oršulák et Pacina, [2012\)](#page-52-1). S ohledem na růst vegetace je vhodné snímkování provádět v období březen až duben a říjen až listopad [\(MZe](#page-52-4) CR, [2005\)](#page-52-4). Pro zaměření rozsáhlejšího území je fotogrammetrie vhodnější volbou než letecké la-serové skenování [\(G4D,](#page-52-5) [2015\)](#page-52-5).

#### <span id="page-16-1"></span>3.2.3 Letecké laserové skenování

Metoda LLS patří mezi nejmodernější způsoby získávání polohopisných a výškopisných dat. Letecké laserové skenování, případně také LiDAR (Light Detection and Ranging), je založeno na odrazu laserových paprsků, přičemž je nutné znát přesnou polohu skeneru a zároveň přesný směr vyslání paprsku. Princip spočívá v zaznamenání doby mezi vysláním svazku laserových paprsků (zpravidla v oblasti infračerveného spektra) a přijetím jeho odrazu. Zpracováním parametrů se vypočítá poloha daného bodu [\(Wehr et Lohr,](#page-53-6) [1999;](#page-53-6) Dolanský, [2004;](#page-51-1) Novák et al., [2011;](#page-52-0) Oršulák et Pacina, [2012\)](#page-52-1). Výhodou metody je rychlost sběru dat, relativně nízké náklady, schopnost zaměření složitého terénu a rozsáhlých území [\(Charlton et al.,](#page-52-6) [2003\)](#page-52-6). Příklad průběhu LLS je zobrazen na obrázku [3.1.](#page-17-0)

Laserový paprsek se postupně odráží od jednotlivých vrstev objektů na zemském povrchu. Nejdůležitějšími odrazy jsou první, který poskytuje informaci o vegetaci, a poslední, který představuje odraz od rostlého terénu či budov.

<span id="page-17-0"></span>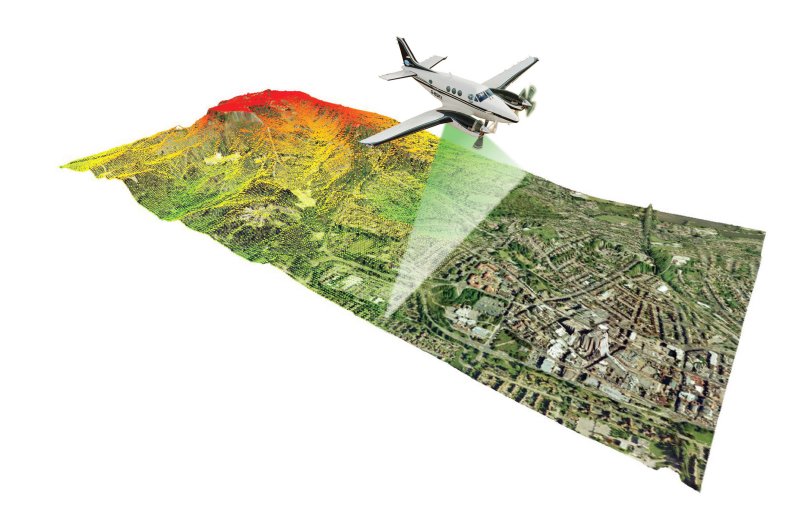

Obrázek 3.1: Schéma leteckého laserového snímkování [\(LiDAR,](#page-52-7) [2015\)](#page-52-7)

Dílčím výstupem LLS je mračno bodů, které lze klasifikovat do zmíněných tří kategorií. Metodu je možné značně automatizovat, což z ní činí jednu z nejefektivnějších pro získávání prostorových dat. Pomocí automatické filtrace lze získat očištěná data rostlého terénu, sloužící jako základ DMR (Uhlířová et Zbořil, [2009;](#page-53-1) Novák et al., [2011;](#page-52-0) Oršulák et Pacina, [2012\)](#page-52-1).

Pro využití ve vodním hospodářství je problematické chování laserového paprsku z infračerveného spektra, vzhledem ke skutečnosti, že voda toto záření pohlcuje [\(Podhoranyi et Fedorcak,](#page-53-0) [2014\)](#page-53-0). Vodní plochy se pak v datech jeví jako oblasti s velmi nízkou hustotou bodů, přibližnou výšku hladiny je nutné interpolovat podle výšek bodů odražených od břehů [\(Roub et al.,](#page-53-7) [2012b\)](#page-53-7). Jak upozorňuje [Aggett et Wilson](#page-50-5)  $(2009)$  ex Fowler  $(2001)$ , interpolací se mohou do modelu zanést další chyby v podobě ztráty informace o hranicích (např. břehové linie).

Vlnová délka z oblasti infračerveného spektra je vhodná pro celoplošné mapování, pro mapování pod vodní hladinou je však potřeba použít zelenou nebo modrozelenou část spektra, která vodou není pohlcována a může tak proniknout až ke dnu a od něj se odrazit zpět. Ve světě existují systémy (DiAL -Differential Absorption Lidar), které vysílají zároveň infračervené a zelenomodré záření a umožňují současné mapování inundace i koryta. Vyžadují však výrazně nižší výšku letu nad terénem (200 - 400 m oproti 1200 - 1500 m u LiDARů). V našich podmínkách se pro mapování koryta častěji využívají sonary umístěné na plavidlech (Uhlířová et Zbořil, [2009;](#page-53-1) [Podhoranyi et Fedorcak,](#page-53-0) [2014\)](#page-53-0).

Území České republiky bylo metodou LLS mapováno v letech 2009-2013. Cílem bylo nahradit stávající výškopisná data, vrstevnice a mříž ZABAGED  $(Základní báze geografických dat)$  a digitální model reliéfu 2,5. generace, vycházející z vojenského topografického mapování CSSR prováděného v letech 1952 až 1957, a digitální model reliéfu 3. generace, vycházející ze stereofotogra-mmetrického mapování v letech 2003 až 2008 (Brázdil, [2010\)](#page-50-6). Po zpracování dat LLS byly vytvořeny tři realizační produkty ( $\check{C}$ ÚZK, [2015a](#page-51-3)[,b](#page-51-4)[,c\)](#page-51-5):

- Digitální model reliéfu území České republiky 4. generace (DMR 4G) ve formě mříže (GRID)  $5 \times 5$  m s úplnou střední chybou výšky  $0.3$  m v odkrytém terénu a 1 m v zalesněném terénu - současně dostupný pro celé území ČR.
- Digitální model reliéfu území České republiky 5. generace (DMR  $5G$ ) ve formě nepravidelné sítě výškových bodů (TIN) s úplnou střední chybou výšky  $0,18$  m v odkrytém terénu a  $0,3$  m v zalesněném terénu předpokládaný termín vyhotovení pro celé území ČR je konec roku 2015.
- Digitální model povrchu území České republiky 1. generace (DMP  $1G$ ) ve formě nepravidelné sítě výškových bodů (TIN) s úplnou střední chybou výšky 0,4 m pro přesně vymezené objekty (budovy) a 0,7 m pro objekty přesně neohraničené (lesy a další prvky rostlinného půdního krytu) předpokládaný termín vyhotovení pro celé území CR je konec roku 2015.

Mapování pomocí LLS přineslo výrazné zpřesnění polohopisných dat oproti dosavadním. Vzhledem k dobré rozpoznatelnosti koryt toků v datech LLS bylo možné zjistit, že rozdíl v přesnosti činí místy až 20 m (Uhlířová et Zbořil, [2009\)](#page-53-1).

#### Digitální model reliéfu 5. generace

Digitální model reliéfu České republiky 5. generace představuje digitální zobrazení zemského povrchu ve formě diskrétních bodů v nepravidelné trojúhelníkové síti (TIN - Triangulated Irregular Network) bodů o souřadnicích X, Y, H ( $\angle$ ÚZK, [2015b\)](#page-51-4).

Data získaná z LLS byla nejdříve ošetřena automatickou filtrací za účelem klasifikace bodů na terén, vegetaci, stavby a výškové překážky leteckého provozu a odhalení chybných měření. Následně byla provedena manuální vizuální kontrola dat. Pro generalizaci modelu byly zpracovávané oblasti rozděleny na čtverce  $5 \times 5$  m v zemědělsky obhospodařovaných oblastech a  $1 \times 1$  m v ostatních oblastech. V každém čtverci byl vybrán pravděpodobný reprezentativní bod reliéfu jako bod s nejnižší výškou. V místech s chybějícími daty reliéfu (vodní plochy, pod budovami a pod hustým vegetačním porostem) byla provedena interpolace bodů. Data byla následně převedena ze souřadnicového systému UTM/WGS 84-G873 do systému S-JTSK (Brázdil, [2012\)](#page-50-7).

Brázdil [\(2012\)](#page-50-7) na základě následného ověření přesnosti uvádí, že deklarovaná úplná střední chyba výšky tohoto mírně generalizovaného modelu reliéfu (0,18 m v terénu bez souvislé vegetace a zástavby a 0,3 m v terénech pokrytých hustou vegetací) byla dosažena. Totéž potvrzuje i [Fedrzel](#page-52-8) [\(2014\)](#page-52-8) ve své práci.

#### <span id="page-19-0"></span>3.3 Nástroj CroSolver Toolbox

Vzhledem ke skutečnosti, že při LLS neproniká laserový paprsek skrz hladinu, dochází k zanedbání reálného tvaru koryta a tím může dojít k významnému zkreslení výsledků při hydrodynamickém modelování [\(Podhoranyi et Fedorcak,](#page-53-0) [2014\)](#page-53-0). K řešení tohoto problému byl vyvinut nástroj CroSolver (Cross section Solver), a to ve dvou variantách: CroSolver jako knihovna funkcí pro programovací jazyk R a dále CroSolver Toolbox, sestávající ze skriptů napsaných v jazyce Python, pro použití v programu ArcGIS [\(Roub et al.,](#page-53-2) [2015\)](#page-53-2).

Základní schéma nástroje je znázorněno na obrázku [3.2.](#page-20-0) V rámci preprocessingu dojde nejprve k vytvoření příčných profilů na základě zadané vzdálenosti mezi profily a šířky vodního toku, přičemž vzdálenost profilů ovlivňuje podrobnost výsledku. Zahloubení pak probíhá na základě dalších parametrů koryta v době pořizování LLS, jimiž jsou průtok, drsnostní součinitel koryta, sklony svahů, vzdálenost vyhlazení hladiny a výběr metody zahloubení [\(Roub et al.,](#page-53-2) [2015\)](#page-53-2).

<span id="page-20-0"></span>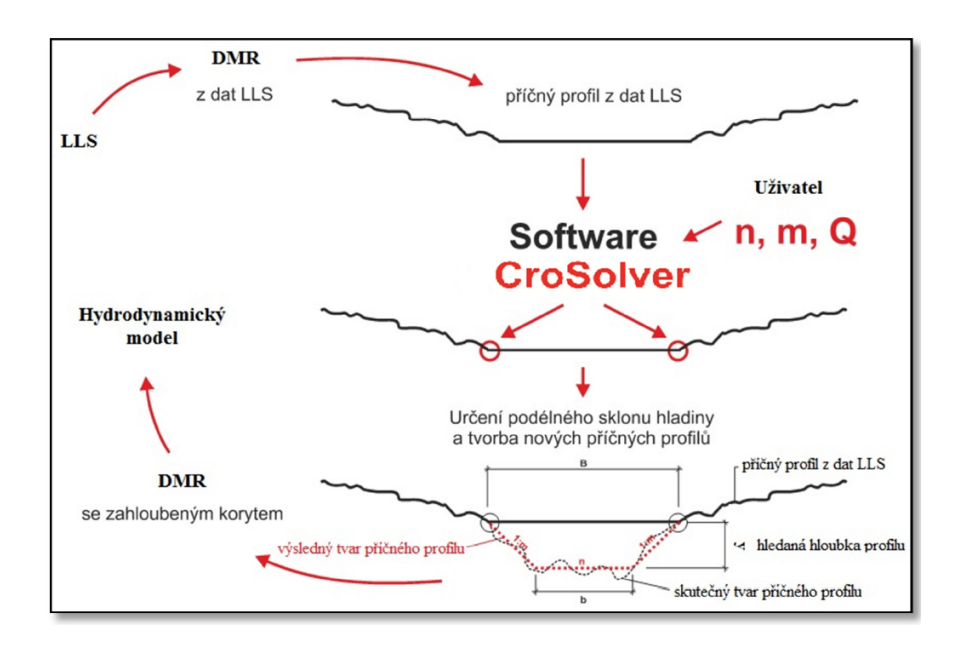

Obrázek 3.2: Základní schéma nástroje CroSolver [\(CroSolver,](#page-51-6) [2014\)](#page-51-6)

Dalším krokem se vytvořené příčné profily připraví k zahloubení. Krajní body příčných profilů by měly vystihovat styk hladiny s břehy koryta, je tedy nutné najít bod položený co nejblíže k hladině, tj. s nejnižší výškou. Nástroj pak v oblasti vymezené poloměrem hledání nejnižšího bodu vrátí výšku tohoto bodu a jeho polohu na kolmici k příčnému profilu [\(Roub et al.,](#page-53-2) [2015\)](#page-53-2).

Výpočet zahloubení vychází z dat vytvořených v rámci preprocessingu a charakteristik toku. Výpočet je založen na řešení rovnice kontinuity a Chézyho rovnice (s rychlostním součinitelem dle Manninga):

$$
Q = C.S\sqrt{R.i_0} \tag{3.2}
$$

$$
v = C\sqrt{R.i_0} \tag{3.3}
$$

$$
R = \frac{S}{O} \tag{3.4}
$$

$$
C = \frac{1}{n} R^{\frac{1}{6}},
$$
\n(3.5)

kde:  $Q$  - průtok  $(m^3.s^{-1})$ ,  $S$  - plocha průtočného průřezu  $(m^2)$ ,  $v$  - střední průřezová rychlost  $(m.s^{-1})$ ,  $C$  - Chézyho rychlostní součinitel  $(m^{0.5}.s^{-1})$ ,  $i$  sklon hladiny (-),  $R$  - hydraulický poloměr (m),  $O$  - omočený obvod (m), $n$  -Manningův drsnostní součinitel (-) [\(Roub et al.,](#page-53-2) [2015\)](#page-53-2).

<span id="page-21-0"></span>Výsledné výstupy lze zapracovat do DMT. Ukázka takto upraveného DMT je na obrázku [3.3.](#page-21-0)

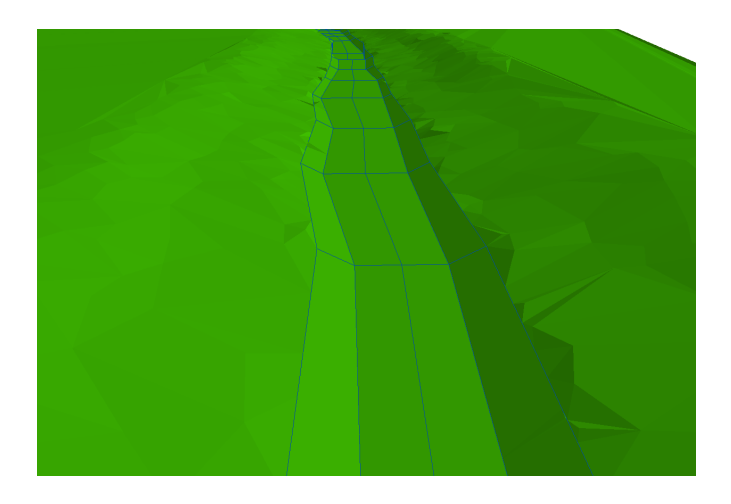

Obr´azek 3.3: DMT se zahlouben´ym korytem [\(CroSolver,](#page-51-6) [2014\)](#page-51-6)

Novák et al. [\(2014\)](#page-52-9) ve své studii dosáhli při použití nástroje CroSolver velmi dobré korelace upravených příčných profilů s geodeticky zaměřenými profily.

# <span id="page-22-0"></span>4. Metodika

#### <span id="page-22-1"></span>4.1 Použité podklady

Základním podkladem pro tuto diplomovou práci byla výškopisná data digitálního modelu reliéfu České republiky 5. generace. Tato data byla poskytnuta Českým  $\tilde{\text{uřadem zeměměřickým a katastrálním (CÚZK) a byla dodána v souřadnicovém}$ referenčním systému S-JTSK a výškovém referenčním systému Balt po vyrovnání (Bpv) v ASCII kódování a formátu hodnot x, y, z.

Data o N-letých průtocích byla převzata z Evidenčního listu hlásného profilu č. 127 pro Otavu a č. 182 pro Úhlavu (příloha [A,](#page-55-0) [B,](#page-56-0) ČHMÚ  $(2015a,b)$  $(2015a,b)$ ).

### <span id="page-22-2"></span>4.2 Vymezení zájmových lokalit

<span id="page-22-4"></span>Lokality pro sestavení hydrodynamického modelu byly zvoleny na základě dodaných dat DMR 5G. První zpracovanou lokalitou je úsek řeky Otavy v Písku, druhou je úsek řeky Úhlavy v Přešticích (viz obr. [4.1\)](#page-22-4).

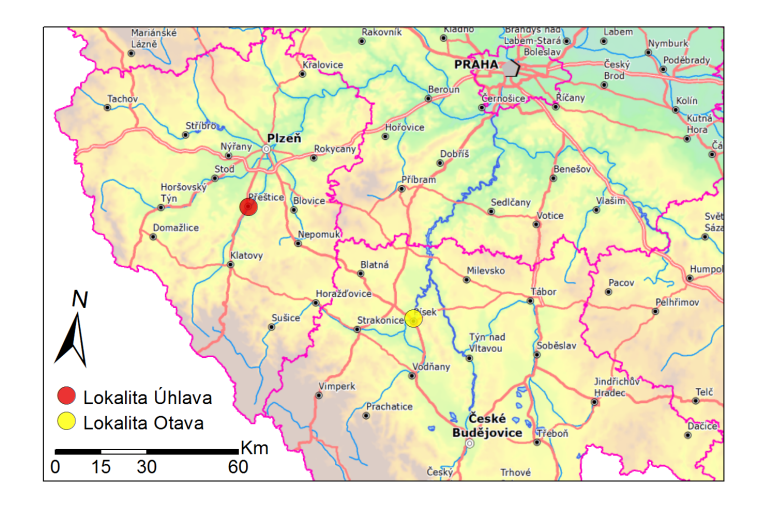

<span id="page-22-3"></span>Obrázek 4.1: Lokalizace obou řešených úseků

#### 4.2.1 Lokalita Otava

První zpracovanou lokalitou je 2 224 m dlouhý úsek řeky Otavy na území obce Písek. Řešený úsek je vymezen přibližně 22,4 až 24,6 říčním kilometrem (obr. [4.2\)](#page-23-2). Průměrný roční průtok v tomto úseku je  $23.4 \, \mathrm{m}^3/\mathrm{s}$  a průměrný roční stav je  $90 \text{ cm}$  (ČHMÚ, [2015a\)](#page-50-8).

<span id="page-23-2"></span>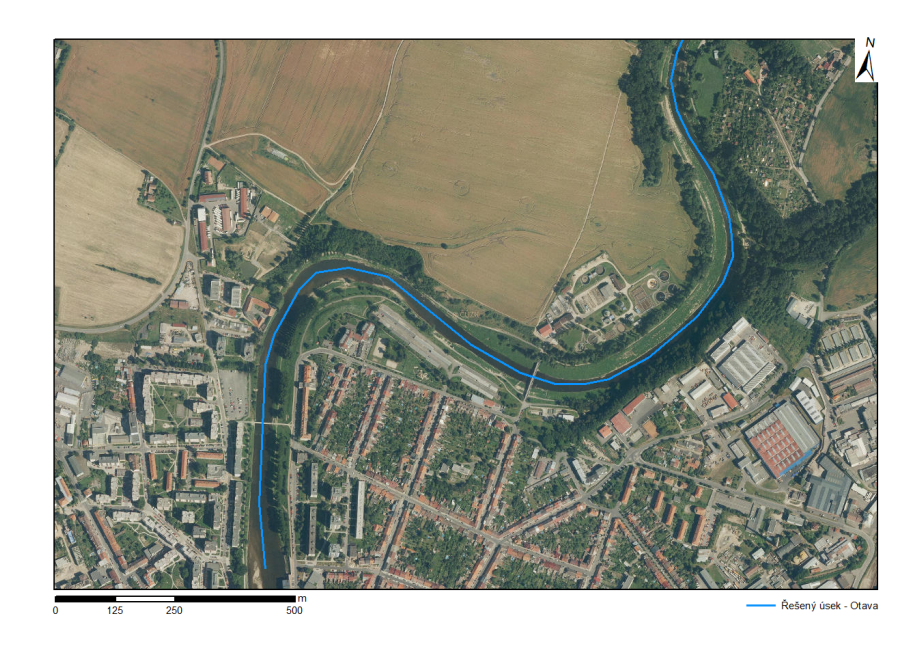

Obrázek 4.2: Znázornění zpracovaného úseku řeky Otavy v Písku

#### <span id="page-23-0"></span>4.2.2 Lokalita Úhlava

<span id="page-23-1"></span>Lokalitu Úhlava představuje 1 280 m dlouhý úsek řeky Úhlavy na území obce Přeštice. Zvolený úsek je vymezen 30,5 až 31,7 říčním kilometrem (obr. [4.3\)](#page-24-0). Jedná se o menší tok než Otava, průměrný roční průtok činí  $5.51 \text{ m}^3/\text{s}$  (ČHMÚ, [2015b\)](#page-50-9). Specifická je zde morfologie terénu, kde celá pravobřežní strana je vůči toku velmi nízko položená a lze zde předpokládat rozsáhlý rozliv v případě vybřežení.

<span id="page-24-0"></span>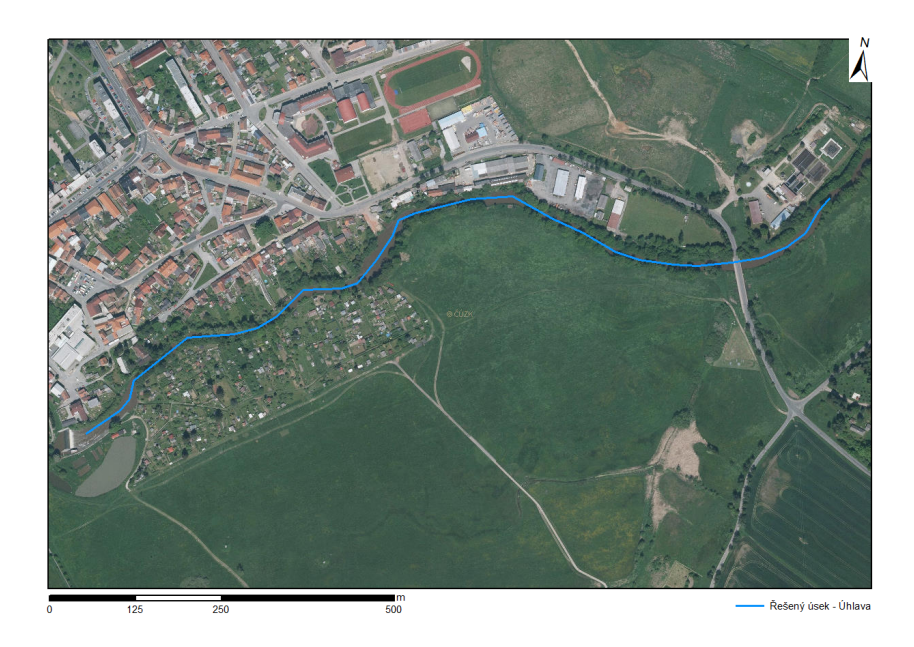

Obrázek 4.3: Znázornění zpracovaného úseku řeky Úhlavy v Přešticích

# 4.3 Tvorba digitálního modelu terénu v programu ArcGIS

Data DMR 5G byla dodána v ASCII kódování ve formátu \*.xyz. Bylo proto nezbytné je nejprve převést na shapefile (konkrétně bodovou vrstvu) v programu ArcGIS pomocí funkce ASCII 3D to feature class z extenze 3D Analyst. Následně byl z bodové vrstvy vytvořen digitální model terénu ve formátu TIN pomocí funkce Create TIN. Ukázka výsledného modelu TIN na území Písku je zobrazena na obr. [4.4](#page-24-1)

<span id="page-24-1"></span>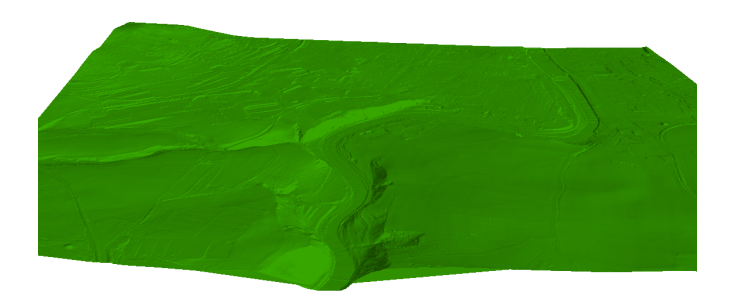

Obrázek 4.4: 3D zobrazení digitálního modelu terénu

#### <span id="page-25-0"></span>4.4 Tvorba geometrie v extenzi HEC-GeoRAS

Jedním ze základních vstupů do programu HEC-RAS je geometrie terénu. Ta je tvořena především osou toku, břehovými liniemi a příčnými profily s výškopisnými daty. Všechny tyto podklady byly vytvořeny v programu ArcGIS pomocí extenze HEC-GeoRAS, která umožňuje přímý export dat v podobě použitelné pro HEC-RAS. Prvním krokem bylo vytvoření vrstvy Stream Centerline (ze záložky RAS Geometry - Create RAS Layers). Do této vrstvy byla po směru toku zvektorizována osa toku podle modelu TIN. Dalším krokem bylo doplnění názvů toku a říčního úseku a vyplnění atributové tabulky pomocí příkazů Topology a Lengths/Stations ze záložky RAS Geometry - Stream Centerline Attributes.

Dalším krokem bylo vytvoření břehových linií (Bank Lines). Břehy byly opět zvektorizovány podle modelu TIN. Následně byla vytvořena vrstva Flowpaths, která představuje proudění vody v korytě a vně koryta. Do této vrstvy se zkopírovala vrstva Stream Centerline a dále byly zvektorizovány linie proudění na pravém i levém břehu. Pro tuto vrstvu bylo nutné specifikovat, která linie představuje proudění v korytě a na pravém a levém břehu.

Poslední potřebnou vrstvou byla vrstva příčných profilů (XS Cut Lines). V případě Otavy byla využita možnost automatického rozmístění profilů s drobnými ručními úpravami tak, aby se profily nekřížily a co nejlépe vystihly geometrii toku. Pro Úhlavu bylo nutné vytvořit asymetrické profily vzhledem k velké rozlivné ploše na pravém břehu toku. Tyto profily byly vykresleny ručně se zalomením, aby nedocházelo k jejich křížení. V Písku bylo vytvořeno celkem 20 profilů, v Přešticích 13. Na obr. [4.5](#page-26-1) a [4.6](#page-26-2) je zobrazeno umístění příčných profilů na Otavě a Úhlavě.

Posledním krokem bylo vytvoření 3D vrstvy příčných profilů z RAS Geometry - XS Cut Line Att. - All. Tímto krokem došlo k vyplnění atributové tabulky příčných profilů (zejména doplnění staničení) a vytvoření vrstvy příčných profilů s informacemi o výškopisu převzatými z digitálního modelu terénu.

<span id="page-26-1"></span>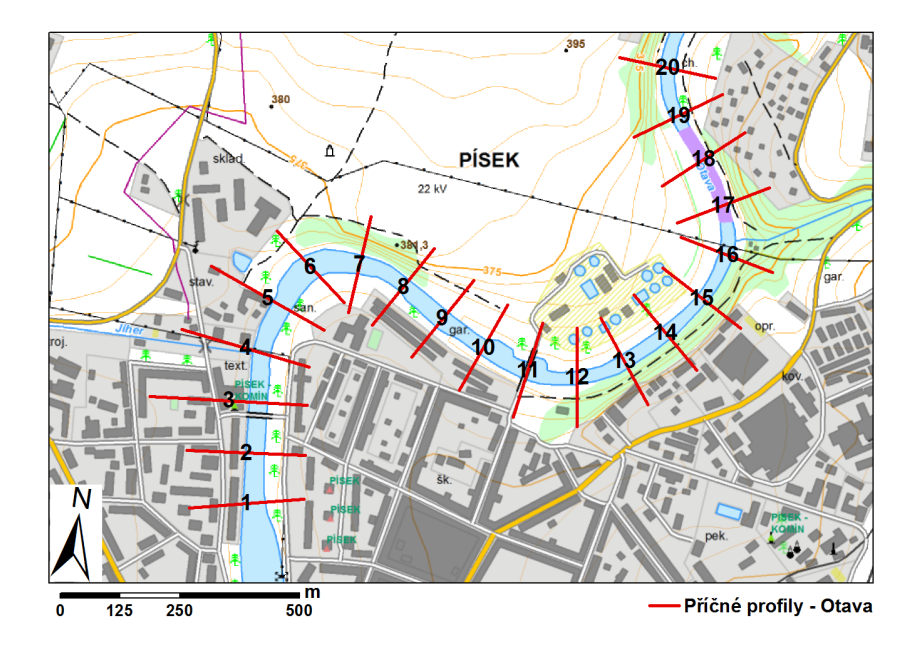

Obrázek 4.5: Rozmístění příčných profilů - Písek

<span id="page-26-2"></span>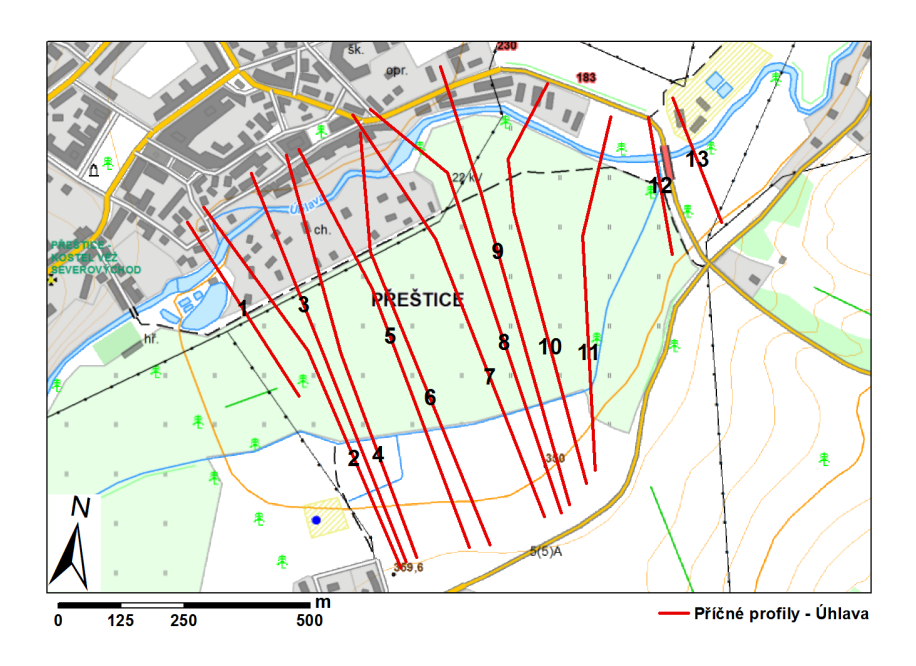

Obrázek 4.6: Rozmístění příčných profilů - Přeštice

<span id="page-26-0"></span>Po dokončení potřebných vrstev byl proveden export dat. V záložce  $RAS$ Geometry - Layer setup bylo nejprve potřebné zkontrolovat výstupní vrstvy a následně byla zvolena možnost $\emph{Export RAS}$ data.

### 4.5 Zahloubení koryta pomocí nástroje CroSolver Toolbox

Vstupní vrstvou do nástroje CroSolver je osa toku vektorizovaná proti směru proudění. Byla tedy využita již vytvořená vrstva osy toku z předchozího postupu, bylo ovšem nutné v editačním režimu změnit její orientaci. Dalším vstupem je digitální model reliéfu v textovém formátu \*.txt. Data od ČÚZK byla dodána ve formátu \*.xyz, bylo tedy nutné je nejprve uložit do požadovaného formátu. Samotné zahlubování probíhá ve třech krocích.

V prvním kroku bylo nutné zvolit soubor vstupní osy toku a dále parametry pro rozdělení toku na jednotlivé polygony, tj. vzdálenost příčných profilů po ose a průměrná šířka toku (obr. [4.7\)](#page-27-0). Pro Otavu byla zvolena vzdálenost profilů 80 m a šířka toku 30 m, pro Úhlavu byla nastavena vzdálenost 60 m a šířka toku 15 m.

<span id="page-27-0"></span>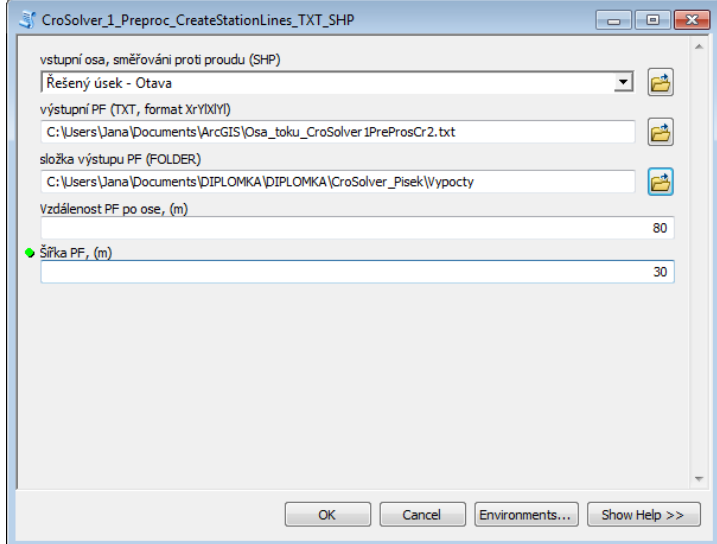

Obrázek 4.7: První krok zahlubování nástrojem CroSolver

Ve druhém kroku se jako vstup zadává výstupní soubor z předchozího kroku  $(bud'$  jako textový soubor, nebo jako shapefile) a digitální model terénu ve formátu \*.txt (obr. [4.8\)](#page-28-1). Poloměr hledání nejnižšího bodu byl v obou případech nastaven na 10 m.

<span id="page-28-1"></span>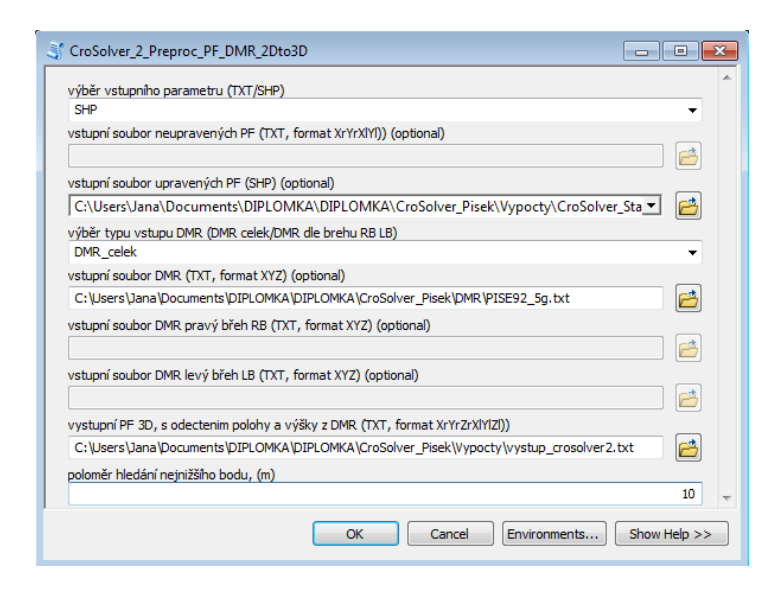

Obrázek 4.8: Druhý krok zahlubování nástrojem CroSolver

Ve třetím kroku (obr. [4.9\)](#page-29-1) se opět jako vstup zadává výstup z předchozího kroku a volitelnými parametry jsou: metoda výpočtu zahloubení, průtok, drsnostní součinitel dle Manninga, sklon svahu a minimální vzdálenost pro výpočet hladiny. Hodnota průtoku byla zadána skutečná v době získávání dat pomocí LLS. Všechny parametry jsou shrnuty v tabulce [4.1.](#page-28-2)

<span id="page-28-2"></span><span id="page-28-0"></span>

| parametr                                | Otava          | <b>Úhlava</b>  |
|-----------------------------------------|----------------|----------------|
| metoda výpočtu                          | dle sklonu     | dle sklonu     |
| průtok $[m^3.s^{-1}]$                   | 15,2           | 3,612          |
| drsnostní součinitel [-]                | 0,033          | 0,026          |
| sklon svahu $1:m$ $\lceil - \rceil$     | $\overline{2}$ | $\overline{2}$ |
| min. vzdálenost pro výpočet hladiny [m] | 100            | 100            |

Tabulka 4.1: Zvolené parametry v posledním kroku zahlubování

<span id="page-29-1"></span>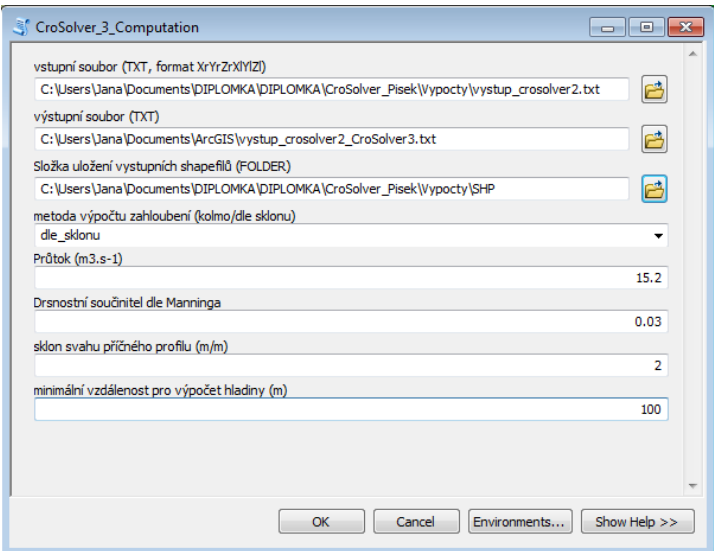

Obrázek 4.9: Třetí krok zahlubování nástrojem CroSolver

## 4.6 Tvorba geometrie se zahrnutím výstupů nástroje CroSolver

Pro získání podkladů pro hydrodynamické modelování zahloubeného koryta byl nejprve vytvořen nový digitální model terénu v programu ArcGIS se zahrnutím výstupů ze zahlubování nástrojem CroSolver. Jako vstup do nového modelu TIN byla využita bodová vrstva dat DMR 5G (popsaná v kapitole [4.3\)](#page-23-1) a výstupní liniová vrstva kresby příčných profilů, osy dna koryta, pat svahů a břehů. Nastavení pro tvorbu TIN je zobrazeno na obr. [4.10.](#page-30-0)

<span id="page-29-0"></span>Dalším krokem bylo vytvoření příčných profilů s výškopisnými údaji ze zahloubeného DMT. V extenzi HEC-GeoRAS byla využita geodatabáze z předchozích kroků. Z vrstvy příčných profilů byla vytvořena 3D vrstva příčných profilů pomocí RAS Geometry - XS Cut Line Att. - All. Data byla poté exportována pro použití v modelu HEC-RAS stejně jako v předchozím postupu.

<span id="page-30-0"></span>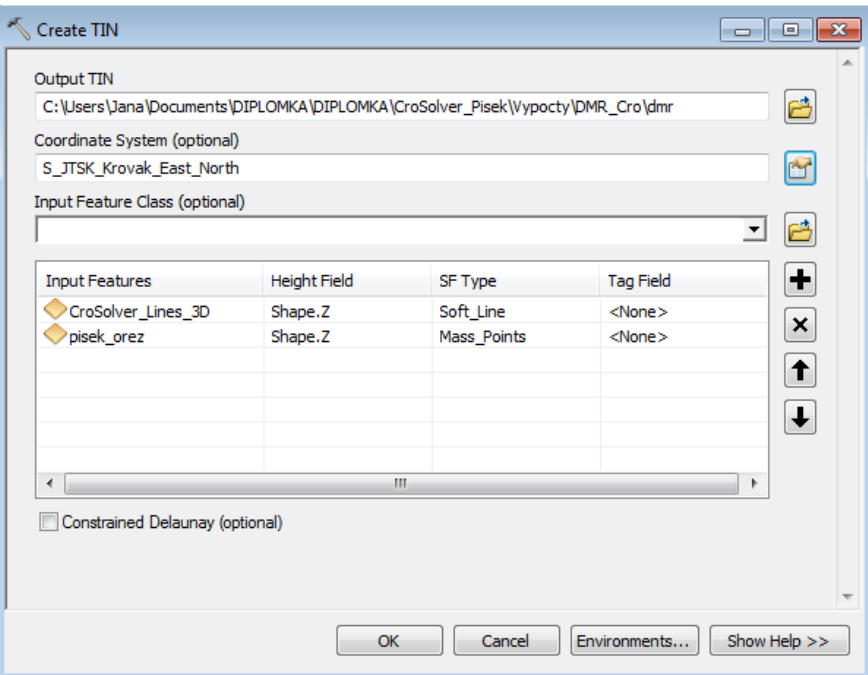

Obrázek 4.10: Nastavení vstupních vrstev pro tvorbu TIN

### 4.7 Sestavení hydrodynamického modelu v programu HEC-RAS

V programu HEC-RAS 4.1.0 byly sestaveny pro obě lokality dva modely, které se lišily pouze vstupními geometrickými daty. Zadávané průtoky, drsnosti a okrajové podmínky byly zachovány stejné. Nejprve byla v prostředí Edit/enter geometric data (obr. [4.11\)](#page-31-0) importována geometrická data vytvořená pomocí nástroje Hec-GeoRAS (File - Import Geometric Data - GIS Format). Volitelně je možné přidat georeferencované pozadí. V záložce Tables - Manning's n or k values (Horizontally varied) byly hromadně vyplněny součinitele drsnosti. Pro Otavu byly zvoleny následující hodnoty: koryto - 0,033, levý břeh u prvních tří profilů, kde se nachází hladká betonová stěna - 0,026, zbývající břehy, kde se nachází zejména travní porost - 0,03. Pro Úhlavu byly zvoleny tyto drsnosti: koryto -  $0.026$ , břehy s travním porostem -  $0.027$ .

Dalším krokem bylo zadání dat pro ustálené proudění (Steady flow data) v nástroji Edit - Steady Flow Data (obr. [4.12\)](#page-31-1). U možnosti Enter/Edit Number of

<span id="page-31-0"></span>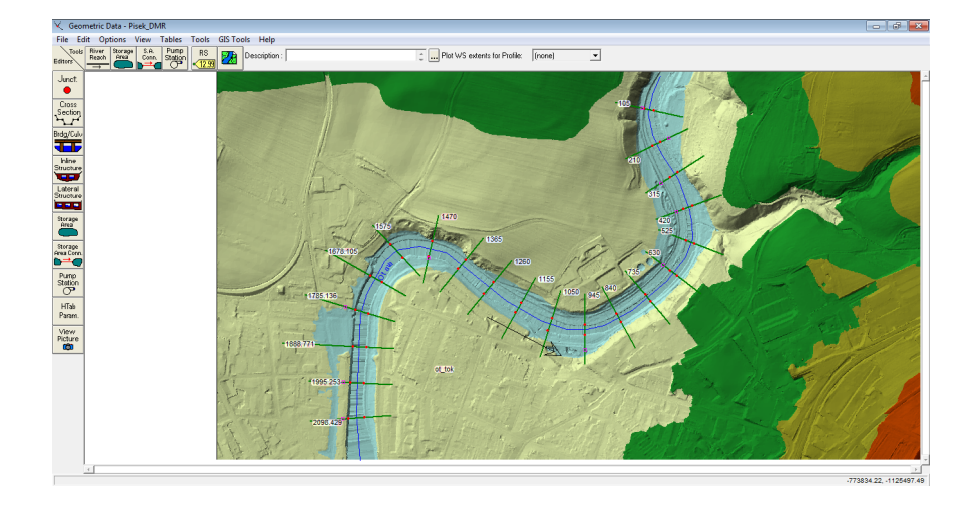

Obrázek 4.11: Zadávání geometrických dat v programu HEC-RAS

 $\mathit{Profiles}$ bylo zvoleno 5 profilů - pro Q<sub>1</sub>, Q<sub>5</sub>, Q<sub>10</sub>, Q<sub>50</sub> a Q<sub>100</sub>. Do příslušných sloupců byly vyplněny průtoky dané N-letosti pro všechny příčné profily - viz tabulka [4.2.](#page-32-0) Horní okrajové podmínky byly dány N-letými průtoky, nastavení dolní okrajové podmínky bylo provedeno přes Reach Boundary Conditions. Zde byla pro oba toky zvolena dolní okrajová podmínka Critical Depth, kdy program vypočítá kritickou hloubku pro každý profil a není nutné zadávat další údaje.

<span id="page-31-1"></span>

| ्र<br><b>Steady Flow Data</b>                 |                      |                      |                                |                           |     |                              |      | $\mathbf{x}$<br>画<br>$\Box$ |
|-----------------------------------------------|----------------------|----------------------|--------------------------------|---------------------------|-----|------------------------------|------|-----------------------------|
| Options<br>Help<br>File                       |                      |                      |                                |                           |     |                              |      |                             |
| Enter/Edit Number of Profiles (25000 max):    |                      | 15                   |                                | Reach Boundary Conditions |     | Apply Data                   |      |                             |
|                                               |                      |                      | Locations of Flow Data Changes |                           |     |                              |      |                             |
| River:<br>Otava                               | $\blacktriangledown$ |                      |                                |                           |     | Add Multiple                 |      |                             |
| Reach:   ot_tok                               | $\blacktriangledown$ | River Sta.: 2098.429 |                                | $\blacktriangledown$      |     | Add A Flow Change Location   |      |                             |
|                                               | Flow Change Location |                      |                                |                           |     | Profile Names and Flow Rates |      |                             |
| River                                         | Reach                | <b>RS</b>            | Q1                             | Q5                        | Q10 | Q50                          | Q100 |                             |
| 0tava                                         | ot_tok               | 2098.429             | 146                            | 300                       | 394 | 680                          | 837  |                             |
|                                               |                      |                      |                                |                           |     |                              |      |                             |
|                                               |                      |                      |                                |                           |     |                              |      |                             |
|                                               |                      |                      |                                |                           |     |                              |      |                             |
|                                               |                      |                      |                                |                           |     |                              |      |                             |
|                                               |                      |                      |                                |                           |     |                              |      |                             |
| Edit Steady flow data for the profiles (m3/s) |                      |                      |                                |                           |     |                              |      |                             |

Obrázek 4.12: Zadání parametrů ustáleného proudění v programu HEC-RAS

Následujícím krokem bylo samotné spuštění simulace (Run - Steady Flow Analysis, obr. [4.13\)](#page-32-1) v podkritickém režimu proudění. V případě Úhlavy bylo nutné provést dodatečnou úpravu geometrických dat. Vzhledem k velké podrob-

<span id="page-32-0"></span>

| Lokalita | $\mathbf{Q}_1$ | $\mathbf{Q}_{50}$ | $\mathbf{Q}_{100}$ |     |     |  |  |  |  |
|----------|----------------|-------------------|--------------------|-----|-----|--|--|--|--|
|          | $\rm [m^3/s]$  |                   |                    |     |     |  |  |  |  |
| Otava    | 146            | 300               | 394                | 680 | 837 |  |  |  |  |
| Úhlava   | 36,7           | 82,4              | 111                | 201 | 250 |  |  |  |  |

Tabulka 4.2: Vyhodnocované varianty

nosti dat DMR 5G a šířce příčných profilů přesahoval počet bodů v některých profilech maximální hodnotu (500). U těchto profilů bylo nutné provést automatické odfiltrování nadbytečných bodů v prostředí editace geometrických dat: Tools - Cross Section Points Filter (obr. [4.14\)](#page-33-0).

<span id="page-32-1"></span>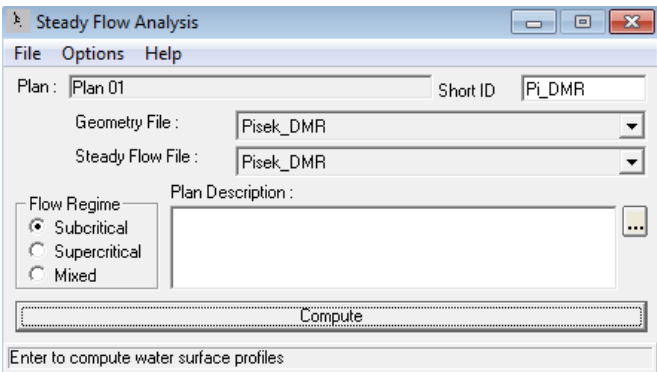

Obrázek 4.13: Spuštění simulace v programu HEC-RAS

Další úpravy byly nezbytné na Otavě, kde bylo nutné doplnit "levees". Program HEC-RAS modeluje zatopení v příčném řezu podle nadmořských výšek, neuvažuje však sám od sebe terénní překážky, které by voda musela nejprve překonat. Do příčných řezů bylo vloženo staničení a nadmořská výška potřebných bodů. Poté byla znovu spuštěna simulace. Výsledné chování bez použití "levees" a s nimi je zobrazeno na obr. [4.15.](#page-33-1) Na Úhlavě toto opatření nebylo použito vzhledem k morfologii terénu. Na základě prozkoumání digitálního modelu terénu a leteckého snímku oblasti bylo uvažováno rozlití po celé ploše, jelikož terénní nerovnosti jsou malé a nepravidelné.

<span id="page-33-0"></span>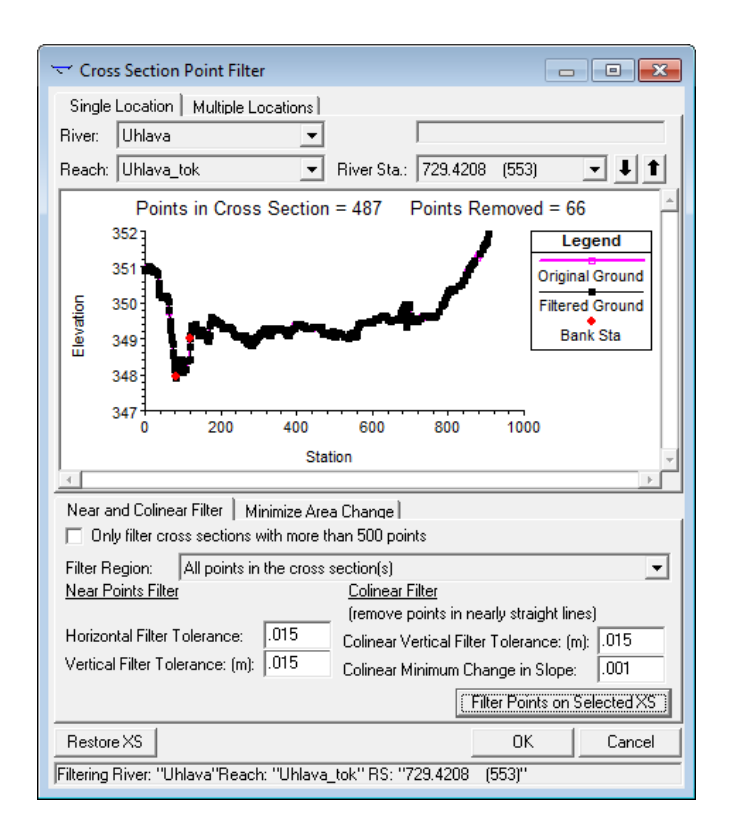

Obrázek 4.14: Odfiltrování bodů v příčných řezech

<span id="page-33-1"></span>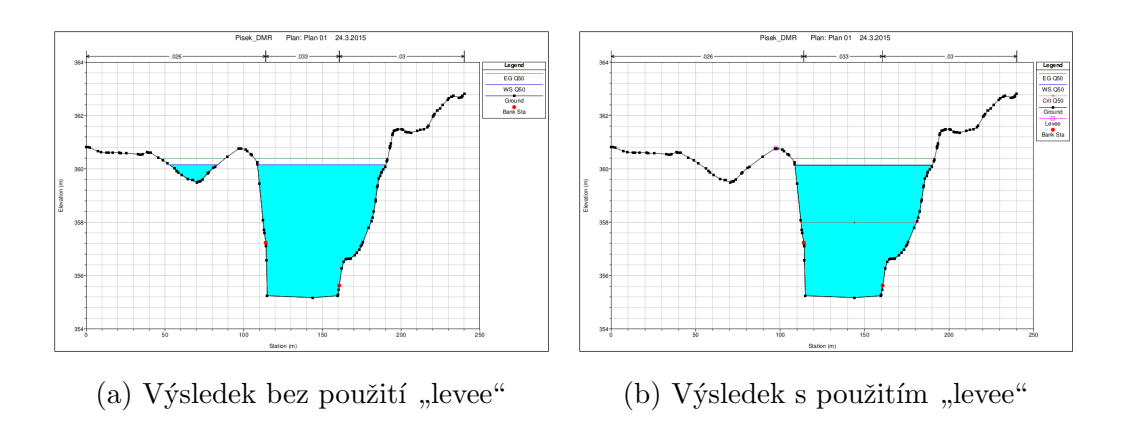

Obrázek 4.15: Porovnání chování modelu s použitím "levee" a bez

## <span id="page-34-0"></span>4.8 Vykreslení záplavových území v extenzi HEC-GeoRAS

V rámci vyhodnocování rozdílů bylo provedeno i vykreslení záplavových území pro různé varianty modelu. Nejprve byla vyexportována data z programu HEC-RAS (File - Export GIS Data), kde byly zvoleny všechny vypočítané hladiny. Pro zbytek parametrů bylo ponecháno výchozí nastavení.

V programu ArcGIS pak byl exportovaný soubor \*.sdf převeden na \*.xml pomocí příslušné funkce (Import RAS SDF File). V záložce Ras Mapping - Layer Setup (obr. [4.16\)](#page-34-1) byly nastaveny parametry vrstvy - název, soubor importovaných dat, digitální model terénu a úroveň rasterizace, která byla v tomto případě nastavena na hodnotu 1.

<span id="page-34-1"></span>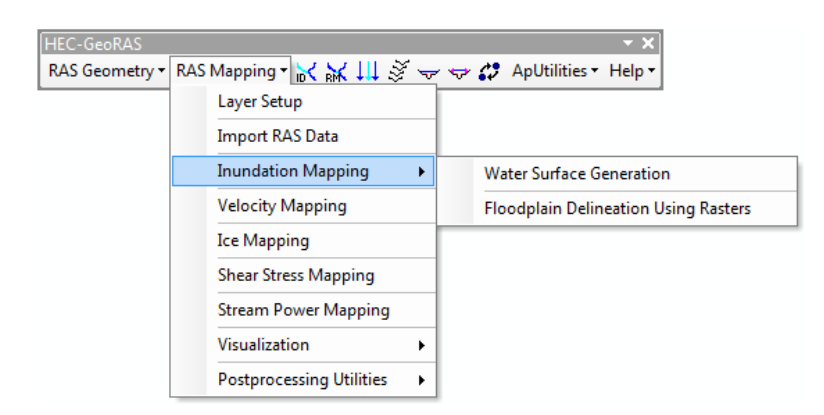

Obrázek 4.16: Nabídka pro vykreslování záplavových území v extenzi HEC-GeoRAS

Jako podklad pro samotné vykreslení byl nejprve v záložce Ras Mapping zvolen nástroj *Inundation Mapping - Water Surface Generation*, který vytvoří TIN interpolovaných výšek hladin. Posledním krokem bylo vygenerování záplavových polygonů a hloubkových rastrů přes Ras Mapping - Inundation Mapping - Floodplain Delineation Using Raster.

# <span id="page-35-0"></span>5. Výsledky

Výsledky byly vyhodnoceny grafickým porovnáním tří výstupních charakteristik z modelu HEC-RAS: nadmořské výšky hladiny, průtočné plochy a šířky v hladině. Pro srovnání byl vykreslen jednak průběh hodnot v celém podélném profilu, jednak průměrné hodnoty rozdílů charakteristik ve všech příčných profilech pro jednotlivé N-leté průtoky. Průměrné rozdíly byly vypočítány odečtením hodnoty pro CroSolver od DMR 5G. Dále byla porovnána záplavová území vycházející z jednotlivých modelů. V uvedených souhrnných grafech jsou vykresleny výsledky pro nezahloubené koryto (označení DMR 5G) a zahloubené (označení CroSolver).

### <span id="page-35-1"></span>5.1 Výsledky - Otava

Na obr. [5.1](#page-35-2) je ukázka koryta zahloubeného nástrojem CroSolver v porovnání s neupraveným profilem z dat DMR 5G. Je patrné, že jediný rozdíl v geometrii se objevuje pouze v korytě, inundace a okolí se tento proces nedotýká. Zároveň je zde vidět zaříznutí koryta charakteristické pro celý řešený úsek.

<span id="page-35-2"></span>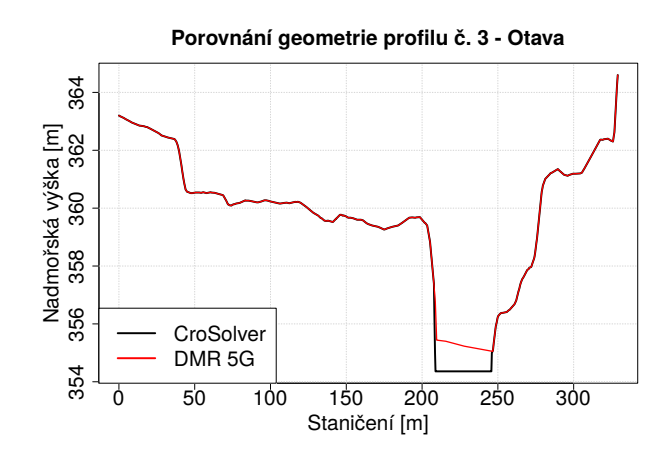

Obrázek 5.1: Ukázka zahloubeného profilu ve srovnání s nezahloubeným

#### <span id="page-36-0"></span>5.1.1 Otava - porovnání nadmořských výšek hladin

Z obrázků [5.2](#page-36-1) a [5.3](#page-36-2) je patrné, že se rozdíl mezi nadmořskými výškami hladiny pro zahloubené a nezahloubené koryto plynule zmenšuje. Pro některé průtoky dokonce dochází k jevu, kdy výsledek DMR 5G odpovídá jiné N-letosti výsledků CroSolveru (například model založený na DMR 5G pro Q<sub>5</sub> podává prakticky stejné výsledky jako model se zahloubením pro  $Q_{10}$ ).

<span id="page-36-1"></span>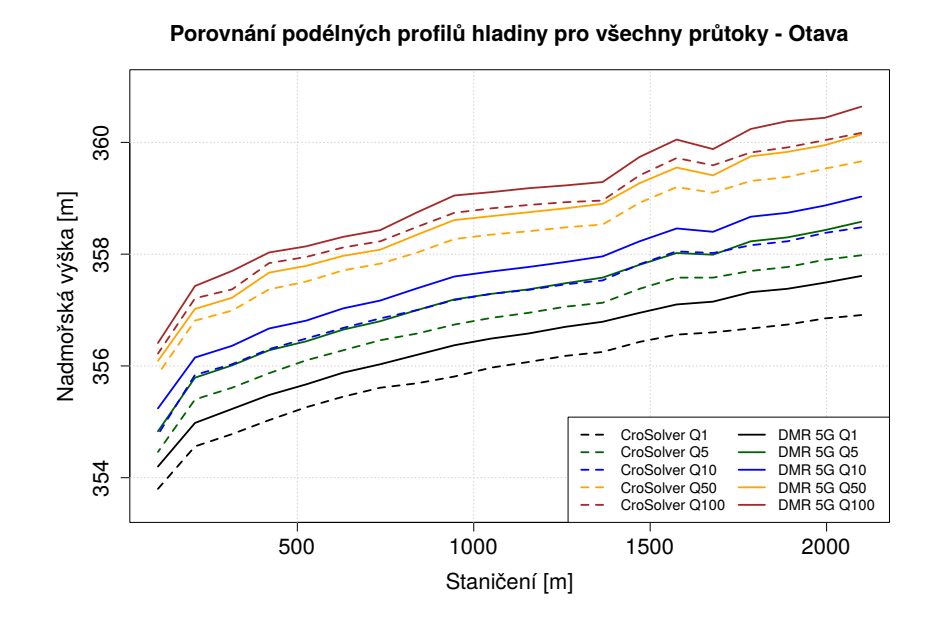

<span id="page-36-2"></span>Obrázek 5.2: Porovnání nadmořských výšek hladin v podélném profilu

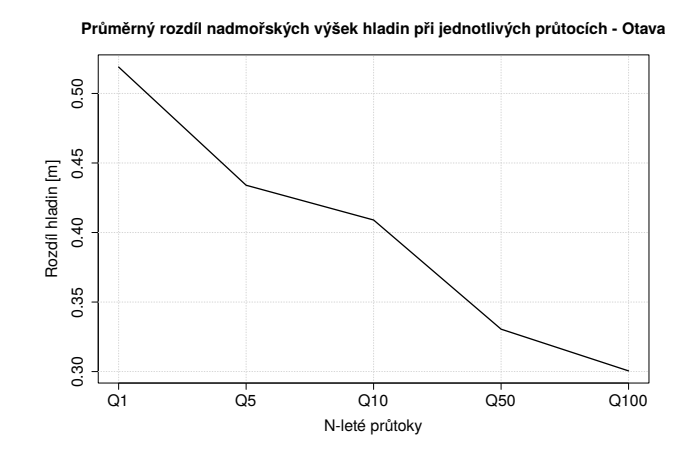

Obrázek 5.3: Porovnání průměrných rozdílů nadmořských výšek hladin

#### <span id="page-37-0"></span>5.1.2 Otava - porovnání průtočných ploch

U průtočných ploch je trend méně jednoznačný (obr. [5.5\)](#page-38-0). Rozdíl průtočných ploch se nejprve postupně změnšuje, celkově však není významný a u $\mathrm{Q}_{50}$ je plocha ze zahloubeného modelu dokonce větší než plocha z modelu nezahloubeného. Zlom u  $Q_{100}$  lze vysvětlit na základě obr. [5.4,](#page-37-1) kde je u výsledků modelu na podkladě DMR 5G patrný náhlý nárůst průtočné plochy ve dvou příčných profilech. Tyto odchylky byly způsobeny vybřežením vodního toku v daných místech při nezahloubeném modelu a následným rozlivem, který významně změnil tvar průtočné plochy. Ukázka rozdílu rozlivu v příslušném profilu je zobrazena na obr. [5.6.](#page-38-1)

<span id="page-37-1"></span>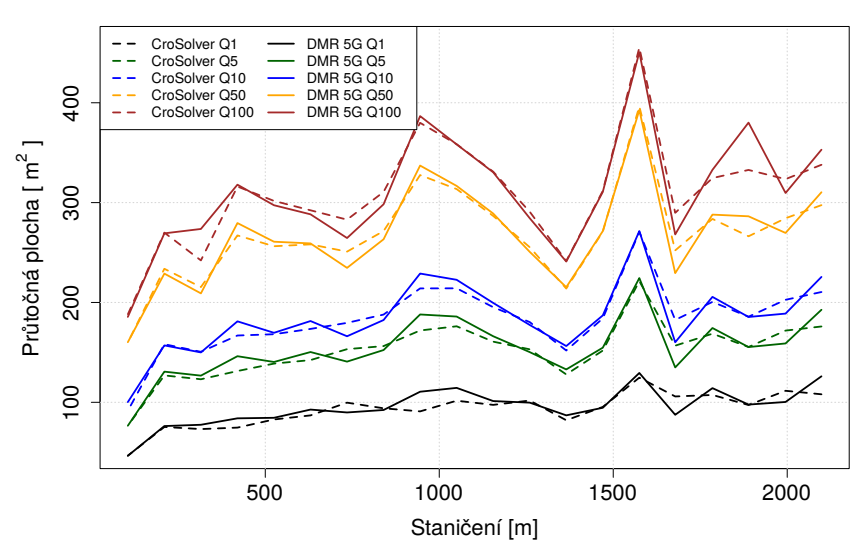

**Porovnání průtočných ploch pro všechny průtoky - Otava**

Obrázek 5.4: Porovnání průtočných ploch v podélném profilu

<span id="page-38-0"></span>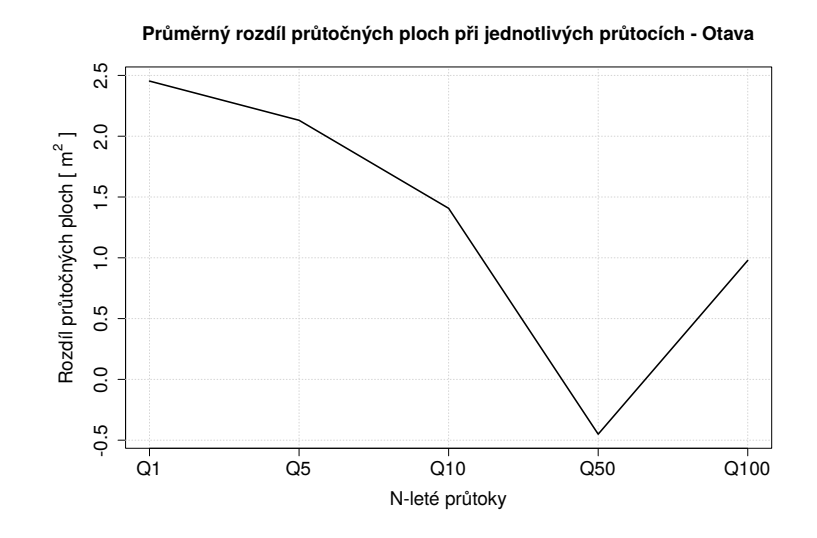

Obrázek 5.5: Porovnání průměrných rozdílů průtočných ploch

<span id="page-38-1"></span>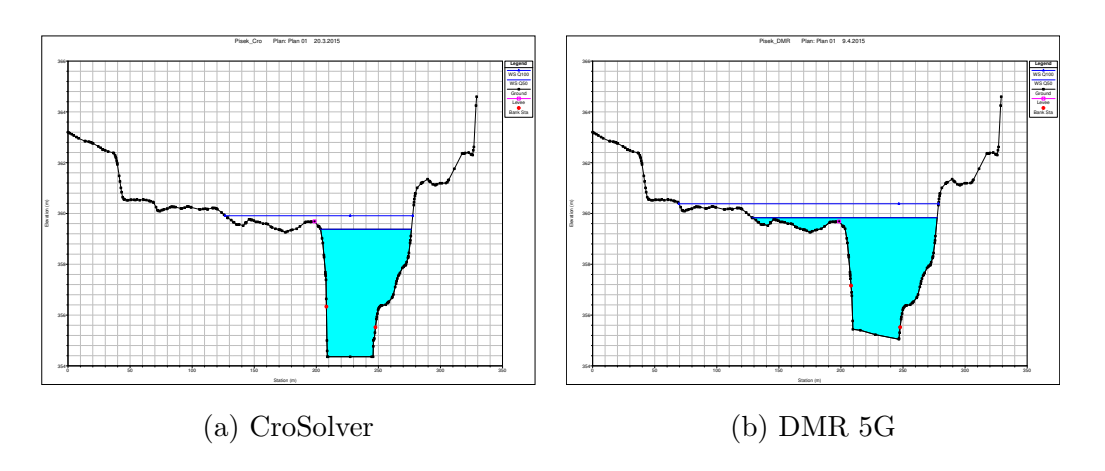

Obrázek 5.6: Porovnání rozlivu v profilu č. 3 -  $\mathrm{Q}_{50}$ a $\mathrm{Q}_{100}$ 

#### <span id="page-39-0"></span>5.1.3 Otava - porovnání šířek v hladině

Sířka v hladině je významně závislá na morfologii terénu. Vlivem rozdílného rozlivu dochází ke zkreslení průměrných rozdílů (obr. [5.8\)](#page-40-1). Situace je obdobná jako v případě průtočných ploch. Výsledek je lépe pozorovatelný z obr. [5.7.](#page-39-1) Je zde patrné, že rozdíl šířek v hladině je výrazný především u nižších průtoků  $(Q_1,$  $\mathrm{Q}_{5}$ a  $\mathrm{Q}_{10}$ ), zatímco pro $\mathrm{Q}_{50}$ a  $\mathrm{Q}_{100}$ je průběh na většině úseku prakticky shodný. Výjimku tvoří několik příčných profilů, kde došlo k většímu rozlivu do inundace pro model založený na DMR 5G a tím i ke skokovému nárůstu rozdílu šířky v hladině (viz obr. [5.6\)](#page-38-1).

<span id="page-39-1"></span>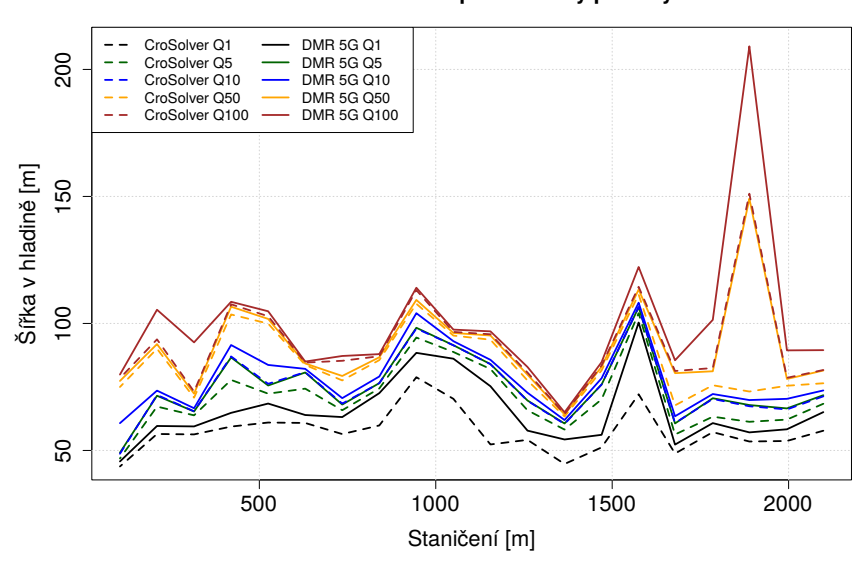

**Porovnání šířek v hladině pro všechny průtoky - Otava**

Obrázek 5.7: Porovnání šířek v hladině v podélném profilu

<span id="page-40-1"></span>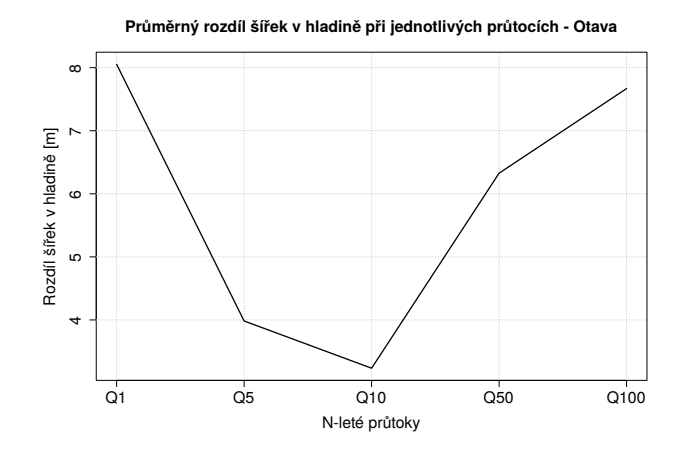

Obrázek 5.8: Porovnání průměrných rozdílů šířek v hladině

#### <span id="page-40-0"></span>5.1.4 Otava - porovnání záplavových území

Pro znázornění rozdílu rozlivu bylo vybráno záplavové území pro  $Q_1$ , zbývající varianty jsou uvedeny v příloze [C.](#page-57-0) Na obr. [5.9](#page-40-2) je patrné, že i pro nejmenší průtok, pro který všechny pozorované charakteristiky vykazovaly největší rozdíly mezi zahloubeným a nezahloubeným modelem, je rozdíl záplavového území minimální.

<span id="page-40-2"></span>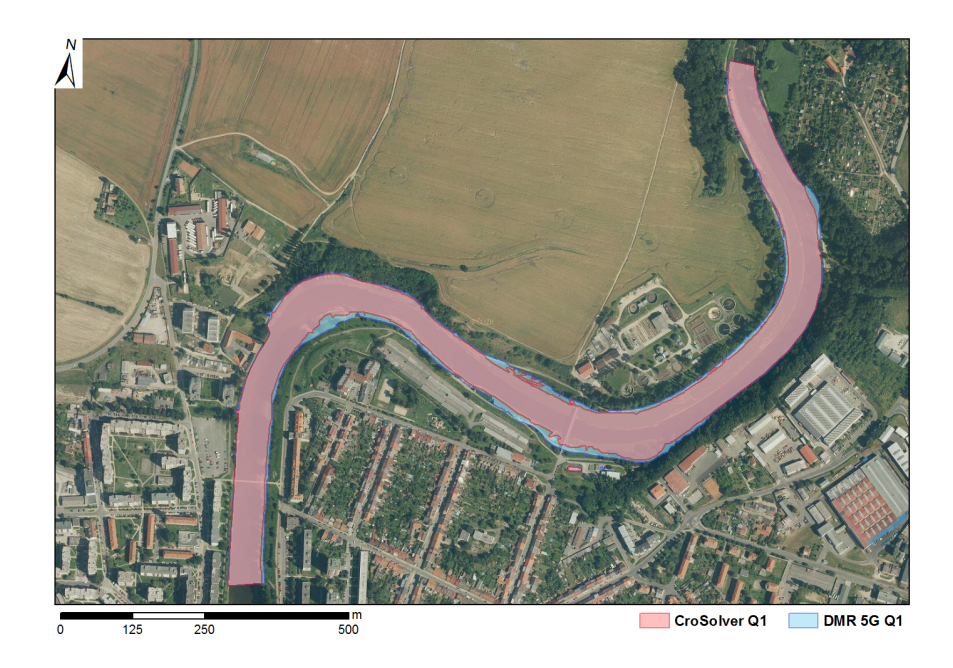

Obrázek 5.9: Porovnání záplavových území

### <span id="page-41-0"></span>5.2 Výsledky - Úhlava

Na obr. [5.10](#page-41-1) je ukázka příčného profilu na řešeném úseku Úhlavy. Opět se jedná o charakteristický příklad morfologie terénu zájmové lokality. Na pravém břehu se nachází rozsáhlé inundační území.

<span id="page-41-1"></span>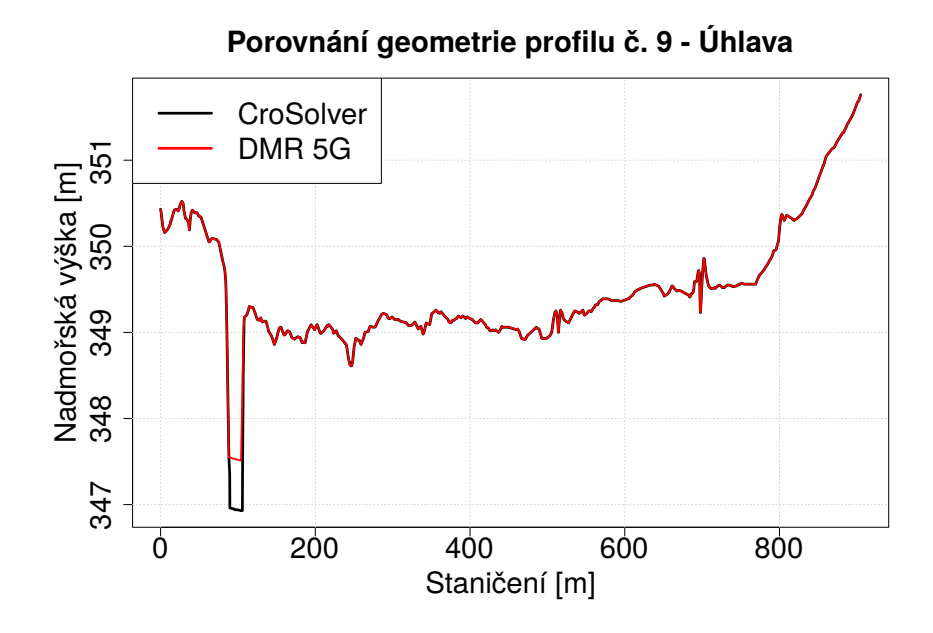

Obrázek 5.10: Porovnání příčného profilu zahloubeného (CroSolver) a nezahloubeného (DMR 5G)

### <span id="page-42-0"></span>5.2.1 Úhlava - porovnání nadmořských výšek hladin

Z obrázků [5.11](#page-42-1) a [5.12](#page-42-2) vyplývá, že významný rozdíl nadmořských výšek hladin se objevil především u $\mathbf{Q}_1.$  Při tomto průtoku došlo k vybřežení pouze u nezahloubeného modelu, koryto upravené nástrojem CroSolver bylo pro převedení tohoto průtoku ještě dostatečně kapacitní. Pro  $\mathrm{Q}_{50}$ a $\mathrm{Q}_{100}$ je rozdíl nadmořských výšek hladiny již zanedbatelný.

<span id="page-42-1"></span>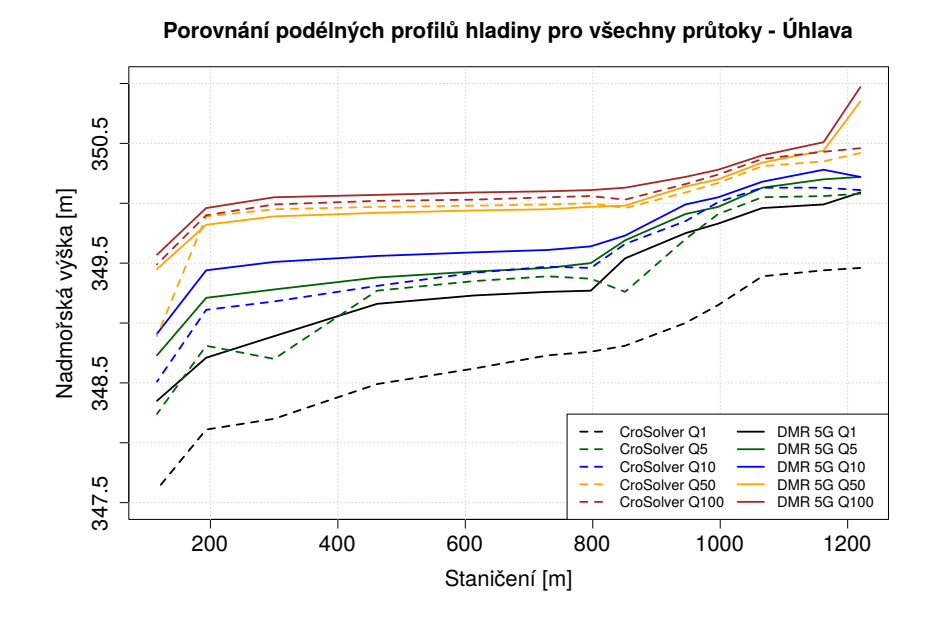

<span id="page-42-2"></span>Obrázek 5.11: Porovnání nadmořských výšek hladin v podélném profilu

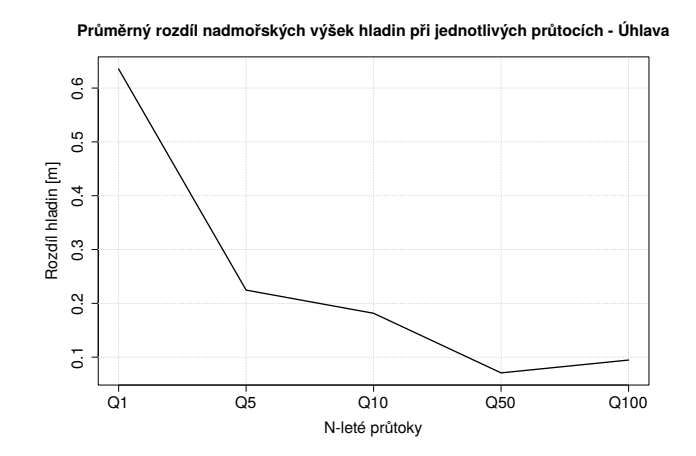

Obrázek 5.12: Porovnání průměrných rozdílů nadmořských výšek hladin

### <span id="page-43-0"></span> $5.2.2$  Úhlava - porovnání průtočných ploch

Vzhledem ke složitému terénu a rozsáhlému rozlivu zde byla velikost průtočné plochy značně proměnlivá. Na obrázku [5.13](#page-43-1) a [5.14](#page-43-2) jsou patrné nejednoznačné výsledky pro tuto charakteristiku.

<span id="page-43-1"></span>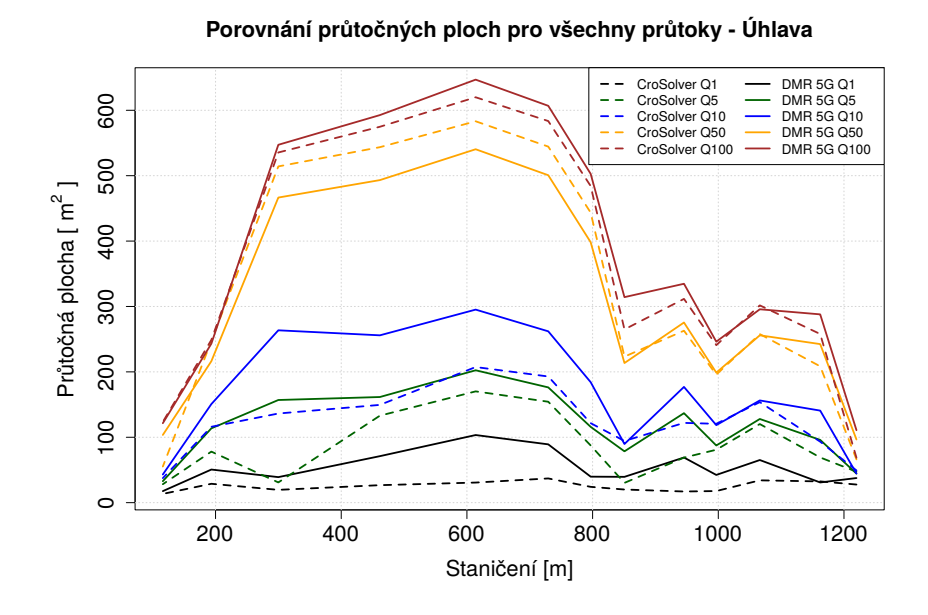

<span id="page-43-2"></span>Obrázek 5.13: Porovnání průtočných ploch v podélném profilu

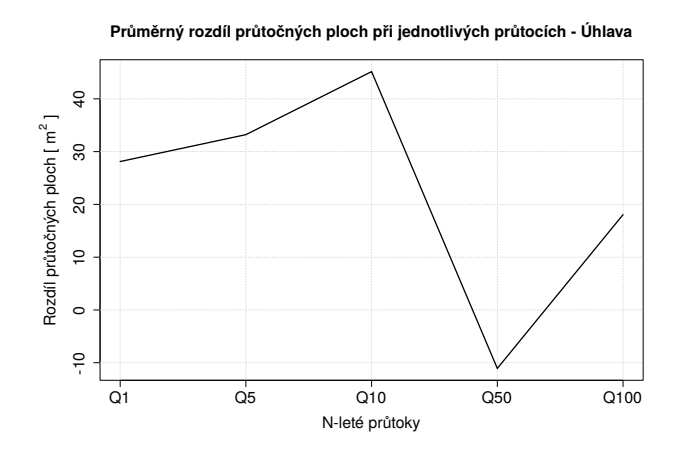

Obrázek 5.14: Porovnání průměrných rozdílů průtočných ploch

### <span id="page-44-0"></span>5.2.3 Úhlava - porovnání šířek v hladině

Do výsledných šířek v hladině se opět promítá způsob rozlití vody do inundace. Na obr. [5.15](#page-44-1) a [5.16](#page-44-2) je vidět, že se rozdíly šířek v hladině postupně zmenšují až po  $Q_{50}$  a  $Q_{100}$ , kdy jsou průběhy šířek v hladině prakticky totožné pro obě varianty modelu.

<span id="page-44-1"></span>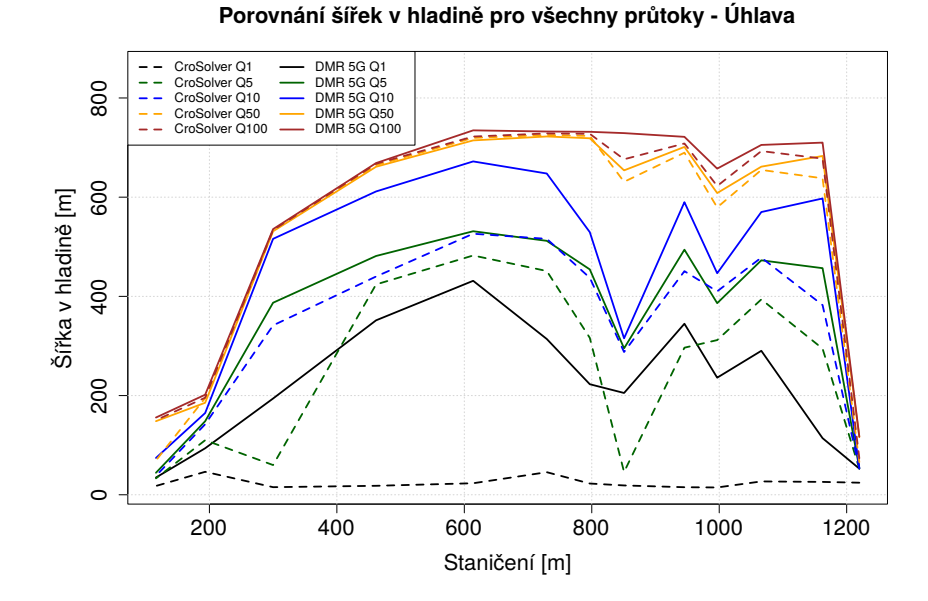

Obrázek 5.15: Porovnání šířek v hladině v podélném profilu

<span id="page-44-2"></span>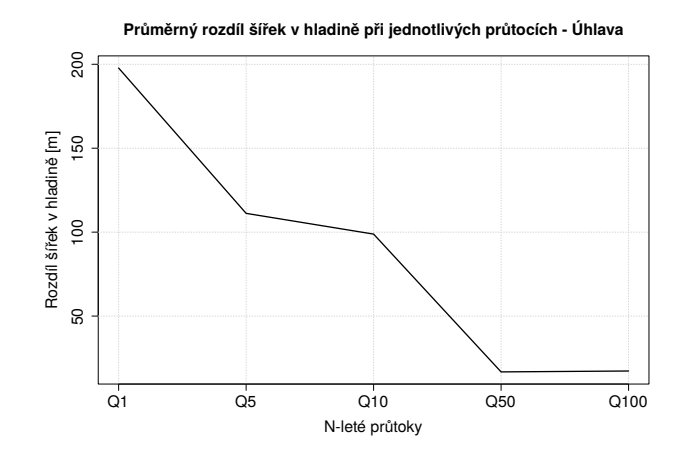

Obrázek 5.16: Porovnání průměrných rozdílů šířek v hladině

### <span id="page-45-0"></span> $5.2.4$  Úhlava - porovnání záplavových území

Pro ilustraci byl vybrán scénář $\mathbf{Q}_1,$ ostatní varianty jsou uvedeny v příloze [D.](#page-59-0) Na obr. [5.17](#page-45-1) je vidět rozdíl rozlivu způsobený dostatečnou retenční schopností koryta v modelu se zahloubením oproti nedostatečné kapacitě koryta v neupraveném modelu. U ostatních variant nebyl tento rozdíl tak výrazný vzhledem k tomu, že došlo k vybřežení i v zahloubeném modelu.

<span id="page-45-1"></span>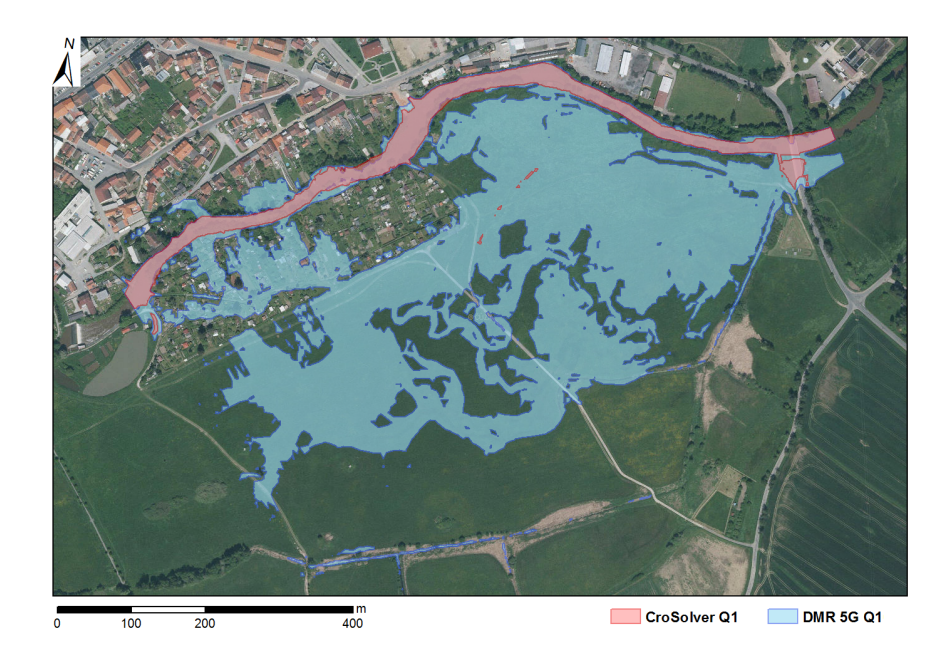

Obrázek 5.17: Porovnání záplavových území

## <span id="page-46-0"></span>6. Diskuze

Tato diplomová práce pracuje se syntézou dat z hydrologického měření a leteckého laserového skenování, která se nabízí jako alternativa k využití dat z geodetického měření pro potřeby hydrodynamického modelování. Využití dat LLS z posledního mapování České republiky v porovnání s geodeticky zaměřenými daty posuzovali např. [Roub et al.](#page-53-4) [\(2012a\)](#page-53-4) a [Reil](#page-53-5) [\(2013\)](#page-53-5). Reil (2013) uvádí, že využití LLS by mohlo být přínosné především pro mapování inundace spíše než koryta, podobně [Roub et al.](#page-53-4) [\(2012a\)](#page-53-4) vidí nejlepší uplatnění mapování pomocí LLS v kombinaci s geodetickým zaměřováním. Cílem těchto analýz je posouzení možnosti využití dat LLS pro vodohospodářské účely, zatímco vývoj specializovaných nástrojů, jakým je CroSolver, se snaží eliminovat chyby vstupních dat do hydrodynamického modelování vycházející z LLS.

Při použití neupraveného DMT z dat získaných pomocí LLS je hlavním zdrojem chyby zanedbání zatopené části koryta, čímž je ovlivněna velikost průtočné plochy a zejména omočeného obvodu. [Podhoranyi et Fedorcak](#page-53-0) [\(2014\)](#page-53-0) zjistili, že se při jejich analýze pohyboval rozdíl omočeného obvodu geodeticky zaměřených profilů a profilů extrahovaných z DMT mezi 1 až 3 metry. K podobným výsledkům dospěl ve své práci i [Reil](#page-53-5) [\(2013\)](#page-53-5), který prokázal, že s využitím dat DMR 4G je kapacita koryta mnohem nižší než s použitím geodetických dat.

Je však nutné zdůraznit, že i při využití samotného geodetického zaměření mohou vyvstat některé problémy, jakými jsou například nedostatečně kapacitní příčné profily či příliš velká vzdálenost mezi nimi. V případě extrakce příčných profilů z DMT lze tyto nedostatky snadno odstranit, použití geodeticky zaměřených dat však vyžaduje například dodatečné protažení příčného profilu nebo interpolaci příčných profilů na toku přímo v modelovacím softwaru [\(HEC,](#page-52-2) [2010\)](#page-52-2). Tyto postupy mohou zanést do výpočtu chyby.

Chyby se mohou zavést i použitím nástroje CroSolver. Na základě citlivostní analýzy [Roub et al.](#page-53-2)  $(2015)$  potvrzují, že je CroSolver z hlediska vstupních parametrů (sklon svahů, drsnostní součinitel) dostatečně robustní. Mezi nedostatky však patří nemožnost volby tvaru schematizace příčného průřezu koryta. V současné době nástroj využívá schematizaci na lichoběžník, nicméně tento tvar nedokáže univerzálně vystihnout přirozená koryta. [Podhoranyi et Fedorcak](#page-53-0)  $(2014)$  k tomuto uvádějí, že doposud nebyl jednoznačně prokázán vliv tvaru použitého ke schematizaci na výsledky modelování. Komplikace mohou přinést také objekty na toku, se kterými v současné chvíli CroSolver nedokáže uspokojivě pracovat. Na druhou stranu [Roub et al.](#page-53-2) [\(2015\)](#page-53-2) předpokládají zlepšování přesnosti nástroje společně se zpřesňováním vstupních dat DMT.

Mezi další zdroje chyb patří špatné změření průtoku použitého pro softwarové zahlubování, nicméně [Roub et al.](#page-53-2) [\(2015\)](#page-53-2) očekávají, že by tato chyba mohla mít zanedbatelný vliv, zejména pro modelování průtoků vyšších N-letostí. Dále je samotný DMT založený na LLS datově velmi objemný. Pro zpracování rozsáhlého území se tento faktor může projevit jako limitující. V tomto ohledu by bylo možné vhodně redukovat použitý TIN, aniž by došlo ke snížení jeho přesnosti [\(Roub](#page-53-4) [et al.,](#page-53-4) [2012a\)](#page-53-4). [Aggett et Wilson](#page-50-5) [\(2009\)](#page-50-5) upozorňují, že příliš vysoká přesnost topografie může u 2D modelů přinést nepřiměřené zesložitění práce, naopak u 1D modelů může nesprávná interpretace topografie kvůli možnosti většího zahuštění příčných profilů způsobit větší přenos chyb [\(Nicholas et Walling,](#page-52-10) [1998\)](#page-52-10).

Zahlubování koryta nástrojem CroSolver představuje alternativu k přístupu, jaký použili např. [Roub et al.](#page-53-7) [\(2012b\)](#page-53-7) nebo [Podhoranyi et Fedorcak](#page-53-0) [\(2014\)](#page-53-0). V prvním případě autoři využili k odhadu průtočné plochy koryta pod hladinou kromě výpočtu založeného na Chézyho rovnici (s využitím měřeného průtoku) také interpolaci dat mezi existujícími geodeticky zaměřenými profily a jejich začlenění do DMT. Lepší shody odhadované velikosti průtočné plochy se skutečnou dosáhli s využitím hydrologických dat. [Podhoranyi et Fedorcak](#page-53-0) [\(2014\)](#page-53-0) ve své práci posuzovali úspěšnost nejjednodušších metod odhadu průtočné plochy - lineární a bilineární - které jsou založené na extrapolaci hloubkových a šířkových

souřadnic od zaměřené vodní hladiny. Tyto metody však nepracují se skutečnou hodnotou průtoku, a proto lze předpokládat velké zatížení chybami. Především u lineární metody bylo prokázáno významné nadhodnocování průtočné plochy.

## <span id="page-49-0"></span>7. Závěr

Cílem předložené práce bylo porovnat výstupy hydrodynamického modelu založené na dvou variantách výpočetní geometrie: (1) příčné profily získané z digitálního modelu terénu založeného na datech DMR  $5G<sub>z</sub>$  (2) příčné profily získané z digitálního modelu terénu se zapracovaným korytem zahloubeným pomocí nástroje CroSolver. Tento cíl byl splněn a zpracován v kapitole [5.](#page-35-0)

Z uvedených výsledků vyplývá, že výstupy hydrodynamického modelu založeného na DMR 5G jsou nadhodnocené oproti výsledkům zahloubeného modelu. Rozdíly jsou nejvíce patrné pro nižší průtoky  $(Q_1 \ a \ Q_5)$ , a to na obou řešených úsecích. Naopak pro  $Q_{50}$  a  $Q_{100}$  jsou rozdíly zanedbatelné. Tyto výsledky nejsou překvapivé vzhledem k tomu, že byl předpokládán menší vliv průtoku dosaženého během LLS (využitý pro zahlubování) při vyšších modelovaných průtocích.

Rozdíly byly patrné i v rámci srovnání mezi oběma lokalitami. Zatímco na Otavě byly rozdíly všech charakteristik vzhledem k velikosti toku relativně nevýrazné, na Úhlavě byly rozdíly větší. Projevil se zde vliv morfologie terénu, kdy zaříznuté koryto Otavy prakticky nedovoluje rozliv do inundace, ale Uhlava po vybřežení zaplaví téměř celé inundační území. Význam použití nástroje CroSolver se tedy nejvíce projeví ve výsledcích pro inundaci a také tam, kde lze díky zahloubení očekávat dostatečné zkapacitnění koryta pro převedení požadovaného průtoku.

Výsledky práce ukazují, že nástroj CroSolver má dobrý potenciál využití. Další výzkum by mohl směřovat k porovnání zahloubených modelů přímo s modely založenými na geodetickém měření, případně s odečtením průtoku naměřeného v době skenování. Zároveň by bylo vhodné provést rozsáhlejší porovnání vlivu morfologie a velikosti toků na výsledné rozdíly při použití nástroje CroSolver.

### <span id="page-50-0"></span>Literatura

- <span id="page-50-3"></span>ACKERMAN C. T., 2009: HEC-GeoRAS GIS Tools for Support of HEC-RAS using ArcGIS. User's manual. U.S. Army Corps of Engineers – Hydrologic Engineering Center – HEC, Davis, CA.
- <span id="page-50-5"></span>AGGETT G. R. et WILSON J. P., 2009: Creating and coupling a high-resolution DTM with a 1-D hydraulic model in a GIS for scenario-based assessment of avulsion hazard in a gravel-bed river. Geomorphology 113, s. 21–34
- <span id="page-50-4"></span>ALAGHMAND S., bin ABDULLAH R., ABUSTAN I., ESLAMIAN S., 2012: Comparison between capabilities of HEC-RAS and MIKE11 hydraulic models in river flood risk modelling (a case study of Sungai Kayu Ara River basin, Malaysia). Int. J. Hydrology Science and Technology, Vol. 2, No. 3, s. 270-291.
- <span id="page-50-1"></span>BÍZEK V., 2011: Aplikace modelů v oblasti životního prostředí. CENIA, Praha.
- <span id="page-50-6"></span>BRÁZDIL K., 2010: Projekt tvorby nového výškopisu území České republiky. Sborník - Sympozium GIS Ostrava 2010, 24. - 27. 1. 2010.
- <span id="page-50-7"></span>BRÁZDIL K., 2012: Technická zpráva k digitálnímu modelu reliéfu 5. generace (DMR 5G). Zeměměřický úřad, Vojenský geografický a hydrometeorologický úřad. online: [http://geoportal.cuzk.cz/Dokumenty/TECHNICKA\\_](http://geoportal.cuzk.cz/Dokumenty/TECHNICKA_ZPRAVA_DMR_5G.pdf) [ZPRAVA\\_DMR\\_5G.pdf](http://geoportal.cuzk.cz/Dokumenty/TECHNICKA_ZPRAVA_DMR_5G.pdf), cit. 2. 4. 2015.
- <span id="page-50-2"></span>BRUNNER W. G., 2010: HEC-RAS River Analysis System, Hydraulic Reference Manual. U.S. Army Corps of Engineers – Hydrologic Engineering Center – HEC, Davis, CA.
- <span id="page-50-8"></span>CHMÚ, 2015a: Evidenční list hlásného profilu Písek. online: [http://hydro.](http://hydro.chmi.cz/hpps/hpps_prfbk_detail.php?seq=307230) [chmi.cz/hpps/hpps\\_prfbk\\_detail.php?seq=307230](http://hydro.chmi.cz/hpps/hpps_prfbk_detail.php?seq=307230), cit. 18. 2. 2015.
- <span id="page-50-9"></span>ČHMÚ, 2015b: Evidenční list hlásného profilu Přeštice. online: [http://hydro.](http://hydro.chmi.cz/hpps/hpps_prfbk_detail.php?seq=2505279) [chmi.cz/hpps/hpps\\_prfbk\\_detail.php?seq=2505279](http://hydro.chmi.cz/hpps/hpps_prfbk_detail.php?seq=2505279), cit. 7. 3. 2015.
- <span id="page-51-6"></span>CroSolver, 2014: CroSolver for ArcGIS, Nástroj CroSolver pro práci v prostředí ArcGIS, Ver 1.0 - MANUAL. online: [http://fzp.czu.cz/vyzkum/software.](http://fzp.czu.cz/vyzkum/software.html) [html](http://fzp.czu.cz/vyzkum/software.html), cit. 9. 3. 2015.
- <span id="page-51-3"></span> $\text{C}\text{UZK}$ , 2015a: Digitální model reliefu České republiky 4. generace (DMR 4G). online: [http://geoportal.cuzk.cz/%28S%28wazapidbv5n1zhwhpptsahmr%](http://geoportal.cuzk.cz/%28S%28wazapidbv5n1zhwhpptsahmr%29%29/Default.aspx?mode=TextMeta&side=vyskopis&metadataID=CZ-CUZK-DMR4G-V&head_tab=sekce-02-gp&menu=301) [29%29/Default.aspx?mode=TextMeta&side=vyskopis&metadataID=](http://geoportal.cuzk.cz/%28S%28wazapidbv5n1zhwhpptsahmr%29%29/Default.aspx?mode=TextMeta&side=vyskopis&metadataID=CZ-CUZK-DMR4G-V&head_tab=sekce-02-gp&menu=301) [CZ-CUZK-DMR4G-V&head\\_tab=sekce-02-gp&menu=301](http://geoportal.cuzk.cz/%28S%28wazapidbv5n1zhwhpptsahmr%29%29/Default.aspx?mode=TextMeta&side=vyskopis&metadataID=CZ-CUZK-DMR4G-V&head_tab=sekce-02-gp&menu=301), cit. 5. 4. 2015.
- <span id="page-51-4"></span> $\text{CÚZK}, 2015$ b: Digitální model reliefu České republiky 5. generace (DMR 5G). online: [http://geoportal.cuzk.cz/%28S%28wnbabejxgbwnjlo3usatgnrr%29%](http://geoportal.cuzk.cz/%28S%28wnbabejxgbwnjlo3usatgnrr%29%29/Default.aspx?lng=CZ&mode=TextMeta&side=vyskopis&metadataID=CZ-CUZK-DMR5G-V&mapid=8&menu=302) [29/Default.aspx?lng=CZ&mode=TextMeta&side=vyskopis&metadataID=](http://geoportal.cuzk.cz/%28S%28wnbabejxgbwnjlo3usatgnrr%29%29/Default.aspx?lng=CZ&mode=TextMeta&side=vyskopis&metadataID=CZ-CUZK-DMR5G-V&mapid=8&menu=302) [CZ-CUZK-DMR5G-V&mapid=8&menu=302](http://geoportal.cuzk.cz/%28S%28wnbabejxgbwnjlo3usatgnrr%29%29/Default.aspx?lng=CZ&mode=TextMeta&side=vyskopis&metadataID=CZ-CUZK-DMR5G-V&mapid=8&menu=302), cit. 5. 4. 2015.
- <span id="page-51-5"></span> $\text{C} \text{UZK}$ , 2015c: Digitální model povrchu České republiky 1. generace (DMP 1G). online: [http://geoportal.cuzk.cz/%28S%28iyar5evqwrs0fa2jhuzr0pqx%](http://geoportal.cuzk.cz/%28S%28iyar5evqwrs0fa2jhuzr0pqx%29%29/Default.aspx?mode=TextMeta&side=vyskopis&metadataID=CZ-CUZK-DMP1G-V&head_tab=sekce-02-gp&menu=303) [29%29/Default.aspx?mode=TextMeta&side=vyskopis&metadataID=](http://geoportal.cuzk.cz/%28S%28iyar5evqwrs0fa2jhuzr0pqx%29%29/Default.aspx?mode=TextMeta&side=vyskopis&metadataID=CZ-CUZK-DMP1G-V&head_tab=sekce-02-gp&menu=303) [CZ-CUZK-DMP1G-V&head\\_tab=sekce-02-gp&menu=303](http://geoportal.cuzk.cz/%28S%28iyar5evqwrs0fa2jhuzr0pqx%29%29/Default.aspx?mode=TextMeta&side=vyskopis&metadataID=CZ-CUZK-DMP1G-V&head_tab=sekce-02-gp&menu=303), cit. 5. 4. 2015.
- <span id="page-51-0"></span>DHI, 2003: MIKE 11 - a Modelling System for Rivers and Channels. Short Introduction Tutorial. online: [https://www.tu-braunschweig.de/](https://www.tu-braunschweig.de/Medien-DB/geooekologie/mike-11-short-introduction-tutorial.pdf) [Medien-DB/geooekologie/mike-11-short-introduction-tutorial.pdf](https://www.tu-braunschweig.de/Medien-DB/geooekologie/mike-11-short-introduction-tutorial.pdf), cit. 14. 4. 2015.
- <span id="page-51-1"></span>DOLANSKÝ T., 2004: Lidary a letecké laserové skenování. Univerzita J.E. Purkyně, Acta Universitatis Purkynianae, STUDIA GEOINFORMATICA, Ústí nad Labem.
- DRBAL K. et al., 2008: Metodika stanovování povodňových rizik a škod v záplavovém území. Ministerstvo životního prostředí, Brno.
- <span id="page-51-2"></span>DRBAL K., LEVITUS V., ŠTĚPÁNKOVÁ P., ŘÍHA J., DRÁB A., SA-TRAPA L., VALENTA P., VALENTOVÁ J., HORSKÝ M., FRIEDMAN-NOVÁ L., 2009: Metodika tvorby map povodňového nebezpečí a povodňových  $rizik$ . Ministerstvo životního prostředí, Praha.
- <span id="page-52-8"></span>FEDRZEL F., 2014: Ověření přesnosti laserových dat z projektu nového mapování  $v$ úškopisu České republiky. Bakalářská práce. Univerzita Palackého v Olomouci, Přírodovědecká fakulta.
- <span id="page-52-5"></span>G4D, 2015: Digitální modely terénu (DMT). online: [http://www.g4d.cz/](http://www.g4d.cz/digitalni-3d-modely/digitalni-modely-terenu) [digitalni-3d-modely/digitalni-modely-terenu](http://www.g4d.cz/digitalni-3d-modely/digitalni-modely-terenu), cit. 2. 4. 2015.
- <span id="page-52-2"></span>HEC, 2010: HEC-RAS River Analysis System. User's Manual. U.S. Army Corps of Engineers – Hydrologic Engineering Center – HEC, Davis, CA.
- <span id="page-52-6"></span>CHARLTON M. E., LARGE A. R. G., FULLER I. C., 2003: Application of airborne lidar in river environments: the river Coquet, Northumberland, UK. Earth Surface Processes and Landforms, 28, 299–306.
- <span id="page-52-7"></span>LIDAR MEXICO. online: [http://lidarmexico.com/?attachment\\_id=302](http://lidarmexico.com/?attachment_id=302), cit. 2. 4. 2015.
- <span id="page-52-4"></span>MZe CR, 2005: Metodický pokyny k zadávání fotogrammetrických činností pro potřeby vymezování záplavových území. Ministerstvo zemědělství ČR, č.j. 28181/2005-16000.
- <span id="page-52-10"></span>NICHOLAS A. P. et WALLING D. E., 1998: Numerical modeling of floodplain hydraulics and suspended sediment transport and deposition. Hydrological Processes 12, 1339–1355.
- <span id="page-52-0"></span>NOVÁK P., ROUB R., HEJDUK T., 2011: Využití hydrologického měření při tvorbě hydrodynamických modelů z dat leteckého laserového skenování. Vodní hospodářství 8/2011, s. 297-303.
- <span id="page-52-9"></span>NOVÁK P., ROUB R., HEJDUK T., VYBÍRAL T., HÁNOVÁ K. K., URBAN F., 2014: Comparison of the longitudinal and lateral profiles of watercourses using sonar-based methods (ADCP) and hydrological analogy. Acta Universitatis Carolinae. Geographica, roč. 49, č. 2, s. 111-119.
- <span id="page-52-1"></span>ORŠULÁK T. et PACINA J., 2012: 3D modelování a virtuální realita. Ing. Tomáš Mikulenka, Ústí nad Labem.
- <span id="page-52-3"></span>PAVELKA K., 2009: Fotogrammetrie 1. České vysoké učení technické, Praha.
- <span id="page-53-0"></span>PODHORANYI M. et FEDORCAK D., 2014: Inaccuracy introduced by LiDARgenerated cross sections and its impact on 1D hydrodynamic simulations. Environmental Earth Sciences. 2015, vol. 73, issue 1, s. 1-11.
- <span id="page-53-5"></span>REIL A., 2013: Využití leteckého laserového skenování při hydrotechnickém posu $zov\acute{a}ni' volních toků$ . Diplomová práce. Česká zemědělská univerzita v Praze, Fakulta životního prostředí.
- <span id="page-53-4"></span>ROUB R., HEJDUK T., NOVÁK P, 2012a: Využití dat z tvorby nového výškopisu  $území české republiky metodou leteckého laserového skenování při analýze a$  $mapov\acute{a}ni povod\acute{n}ov\acute{a}chi fizik. Geodetick\acute{v}a kartografick\acute{v}obzor - ročník 58/100,$ s. 4-8.
- <span id="page-53-7"></span>ROUB R., HEJDUK T., NOVÁK P, 2012b: Automating the creation of channel cross section data from aerial laser scanning and hydrological surveying for modeling flood events. Journal of Hydrology and Hydromechanics, 60, 4, s. 227-241.
- <span id="page-53-2"></span>ROUB R., URBAN F., HAVLÍČEK V., NOVÁK P., HEJDUK T., BUREŠ L., REIL A., 2015: *V*ývoj softwarových nástrojů CroSolver a CroSolver for Arc- $GIS$  pro přípravu výpočetní tratě hydrodynamických modelů. Vodohospodářské technicko-ekonomické informace  $1/2005$ , ročník 57, s. 5-13.
- <span id="page-53-1"></span>UHLÍŘOVÁ K. et ZBOŘIL A., 2009: Možnosti využití laserového snímání po $v$ rchu pro vodohospodářské účely. Vodní hospodářství, 59 (12), s. 11-15.
- UHLÍŘOVÁ K. et NOVÁKOVÁ H., 2011: Využití dat leteckého laserového skenování na tocích a v příbřežních zónách. Sborník - Sympozium GIS Ostrava 2011, 23. - 26. 1. 2011.
- <span id="page-53-3"></span>VÚV TGM, 2009: Mapy povodňového nebezpečí: Zpracování dat pro vyjádření povodňového nebezpečí. Výzkumný ústav vodohospodářský T. G. Masaryka, v. v. i., Praha, online: [http://www.dibavod.cz/data/poster\\_mapy\\_](http://www.dibavod.cz/data/poster_mapy_nebezpeci.pdf) [nebezpeci.pdf](http://www.dibavod.cz/data/poster_mapy_nebezpeci.pdf), cit. 8. 4. 2015.
- <span id="page-53-6"></span>WEHR A. et LOHR U., 1999: Airborne laser scanning - an introduction and overview. ISPRS Journal of Photogrammetry & Remote Sensing, 54, s. 68-82.

<span id="page-54-0"></span>ZELENKOVÁ V., 2012: Hydrotechnické posouzení vybrané části vodního toku a vodohospodářských objektů. Diplomová práce. Česká zemědělská univerzita v Praze, Fakulta životního prostředí.

### <span id="page-55-0"></span>Příloha A. Evidenční list hlásného profilu č. 127 - Písek, Otava

| Evidenční list hlásného profilu č.127                                                                                                    |                                |                                                      |                                              |                             |                               |                                   |                             |  |
|----------------------------------------------------------------------------------------------------|--------------------------------|------------------------------------------------------|----------------------------------------------|-----------------------------|-------------------------------|-----------------------------------|-----------------------------|--|
| Stanice kategorie: A                                                                                                    |                                |                                                      |                                              |                             |                               |                                   |                             |  |
| Otava<br>Tok:                                                                                                    |                                | Stanice:                                             | Písek                                        |                             |                               |                                   |                             |  |
| Kraj:<br>Jihočeský kraj                                                                                                    |                                | ORP:                                                 | Písek                                        |                             | Obec:                         |                                   | Písek                       |  |
| Provozovatel stanice:                                                                                                    | ČHMÚ České Budějovice          |                                                      |                                              |                             | Předpovědní profil ČHMÚ       | PP                                |                             |  |
| Centrum automatického sběru dat:                                                                                                    |                                | RPP ČHMÚ České Budějovice                            |                                              |                             |                               |                                   |                             |  |
| 24.70<br>Staničení:                                                                                                    | [km]                           |                                                      | Číslo hydrologického pořadí:                 |                             |                               | 1-08-03-101                       |                             |  |
| Plocha povodí:<br>2913.7                                                                                                    | [km²]                          | Země pisné souřadnice:                               |                                              |                             |                               | 140847 v.d. 491849 s.š.           |                             |  |
| Nula vodočtu:<br>353.9                                                                                                    | [m.n.m.]                       | Procento plochy povodí toku:                         |                                              | 75.9                        |                               |                                   |                             |  |
| Stupně povodňové aktivity:                                                                                                    | [cm]                           | [m3.s1]                                              |                                              | Platnost SPA pro úsek toku: |                               |                                   |                             |  |
| bdělost                                                                                                    | 250                            | 140                                                  |                                              |                             |                               | soutok s Blanicí - ústí do Vltavy |                             |  |
| pohotovo st                                                                                                    | 320                            | 219                                                  | Kritické místo:                              |                             |                               |                                   |                             |  |
| ohrožení                                                                                                    | 380                            | 301                                                  | Písek                                        |                             |                               |                                   |                             |  |
| 94<br>Průměmý roční stav:                                                                                                    | [cm]                           | N-leté průtoky:                                      | Q,                                           | Q,                          | Q.                            | $Q_{so}$                          | $Q_{100}$                   |  |
| Průměmý roční průtok:<br>23.4                                                                                                    | [m3s-1]                        | $[m^3S']$                                            | 146                                          | 300                         | 394                           | 680                               | 837                         |  |
| Odesilatel zpráv:<br>Odesilatel podá zprávu:                                                                                                    | Četnost hlášení SPA:           | $\mathcal{L}$<br>11.<br>III.<br>Spojení na adresáta: | 2 x denně<br>3 x denně<br>3 hodinové hlášení | Příjemce dále vyrozumí:     |                               |                                   |                             |  |
| Nejvyšší zaznamenané vodní stavy:                                                                                                    |                                | Mapa v měřítku 1:50 000 :                            |                                              |                             |                               |                                   |                             |  |
| $V - XI.$<br>[cm]<br>[cm]<br>880 13.08.2002<br>593 09.07.1954<br>428 20.07.1981<br>391 18.06.1979<br>356 03.08.1991<br>350 23.08.1977<br>338 23.07.1980<br>338 11.06.1965<br>Popis umístění profilu :<br>cca 50 m po proudu od pěší lávky v sídlišti na<br>Pražském předměstí, levý břeh | $XII. - IV.$<br>508 21.12.1993 | 80<br>brovna<br>žid. hřbitov<br>PISE                 | prüm.                                        | <b>U</b> Robinsona          | kamenn<br>most:<br>Elektrárna | REDM                              | Prácheňs                    |  |
|                                                                                                    |                                | 127                                                  |                                              |                             |                               |                                   | [ Generováno : 18.02.2015 ] |  |

Český hydrometeorologický ústav, Hlásná a přepovědní povodňová služba<br>Aplikace vyrobena firmou Hydrosoft Veleslavín s.r.o.

### <span id="page-56-0"></span>Příloha B. Evidenční list hlásného profilu č. 182 - Přeštice,  $\acute{\text{U}}$ hlava

| Evidenční list hlásného profilu č.182                                                                                                    |               |                                              |                      |                                                                                          |                      |                         |                      |                             |                             |  |
|----------------------------------------------------------------------------------------------------|---------------|----------------------------------------------|----------------------|------------------------------------------------------------------------------------------|----------------------|-------------------------|----------------------|-----------------------------|-----------------------------|--|
| Stanice kategorie: B                                                                                                    |               |                                              |                      |                                                                                          |                      |                         |                      |                             |                             |  |
| Úhlava<br>Tok:<br>Kraj:                                                                                                    | Plzeňský kraj |                                              | Stanice:<br>ORP:     |                                                                                          | Přeštice<br>Přeštice |                         | Přeštice<br>Obec:    |                             |                             |  |
| Provozovatel stanice:                                                                                                    |               |                                              |                      |                                                                                          | MěÚ Přeštice         |                         |                      |                             |                             |  |
| Centrum automatického sběru dat:                                                                                                    |               |                                              |                      |                                                                                          |                      |                         |                      |                             |                             |  |
| Staničení:<br>31.30                                                                                                    |               | [km]                                         |                      | Číslo hydrologického pořadí:                                                             |                      |                         | 1-10-03-076          |                             |                             |  |
| Plocha povodí:<br>787,85                                                                                                    |               | [km²]                                        |                      | Země pisné souřadnice:                                                                   |                      | 132044 v.d. 493428 s.š. |                      |                             |                             |  |
| Nula vodočtu:                                                                                                    |               | [m.n.m.]                                     |                      | Procento plochy povodí toku:                                                             |                      | 86.1                    |                      |                             |                             |  |
| Stupně povodňové aktivity:                                                                                                    |               |                                              | [cm]                 | $[m^3.S']$                                                                               |                      |                         |                      | Platnost SPA pro úsek toku: |                             |  |
| bdělost                                                                                                    |               |                                              | 180                  |                                                                                          |                      |                         | Přeštice - Štěnovice |                             |                             |  |
| pohotovo st                                                                                                    |               |                                              | 230                  |                                                                                          |                      | Kritické místo:         |                      |                             |                             |  |
| ohrožení                                                                                                    |               |                                              | 250                  |                                                                                          |                      |                         | obce na úseku toku   |                             |                             |  |
| Průměmý roční stav:                                                                                                    |               | [cm]                                         |                      | N-leté průtoky:                                                                          | Q,                   | $Q_{\kappa}$            | $Q_{10}$             | $Q_{so}$                    | $Q_{\rm xco}$               |  |
| Průměmý roční průtok:                                                                                                    | 5,51          | $\text{Im}^3\text{s}^{\prime\prime}\text{I}$ |                      | [m <sup>3</sup> s <sup>-1</sup> ]                                                        | 36,7                 | 82,4                    | 111                  | 201                         | 250                         |  |
| Odesilatel zpráv:                                                                                                    |               |                                              | Četnost hlášení SPA: | I.                                                                                       | 1 x denně            |                         |                      |                             |                             |  |
| MěÚ Přeštice                                                                                                    |               |                                              |                      | Н.<br>3x denně                                                                           |                      |                         |                      |                             |                             |  |
|                                                                                                    |               |                                              |                      | Ш.                                                                                       |                      | 3hodinové hlášení       |                      |                             |                             |  |
| Odesilatel podá zprávu:                                                                                                    |               |                                              |                      | Spojení na adresáta: Příjemce dále vyrozumí:                                             |                      |                         |                      |                             |                             |  |
| MěÚ Přeštice (PK ORP) 377332520                                                                                                    |               |                                              |                      | KrÚ Plzeňského kraje, KOPIS HZS Plzeň, Magistrát města Plzně, VHD<br>Povodí Vltavy Plzeň |                      |                         |                      |                             |                             |  |
| OÚ Dolní Lukavice                                                                                                    | 377982396     |                                              |                      |                                                                                          |                      |                         |                      |                             |                             |  |
| Nejvyšší zaznamenané vodní stavy:<br>$[cm] V. - Xl.$<br>Popis umístění profilu :<br>mostní konstrukce přes Úhlavu (směr Dolce), levý<br>břeh |               | [cm] XII. - IV.                              |                      | Mapa v měřítku 1:50 000 :                                                                |                      | <b>PRESTIC</b>          |                      |                             |                             |  |
|                                                                                                    |               |                                              |                      | 182                                                                                      |                      |                         |                      |                             | [ Generováno : 07.03.2015 ] |  |

Český hydrometeorologický ústav, Hlásná a přepovědní povodňová služba<br>Aplikace vyrobena firmou Hydrosoft Veleslavín s.r.o.

Autor: Jana Ďoubalová<br>Česká zemědělská univerzita v Praze<br>Fakulta životního prostředí<br>2015  $\frac{m}{500}$ CroSolver Q5 DMR 5G Q5  $\boldsymbol{\lambda}$  $\Box$  $\frac{1}{125}$ 250

<span id="page-57-0"></span>Příloha C. Porovnání záplavových území na Otavě

ZÁPLAVOVÉ ÚZEMÍ PRO Q5 - OTAVA

ZÁPLAVOVÉ ÚZEMÍ PRO Q10 - OTAVA

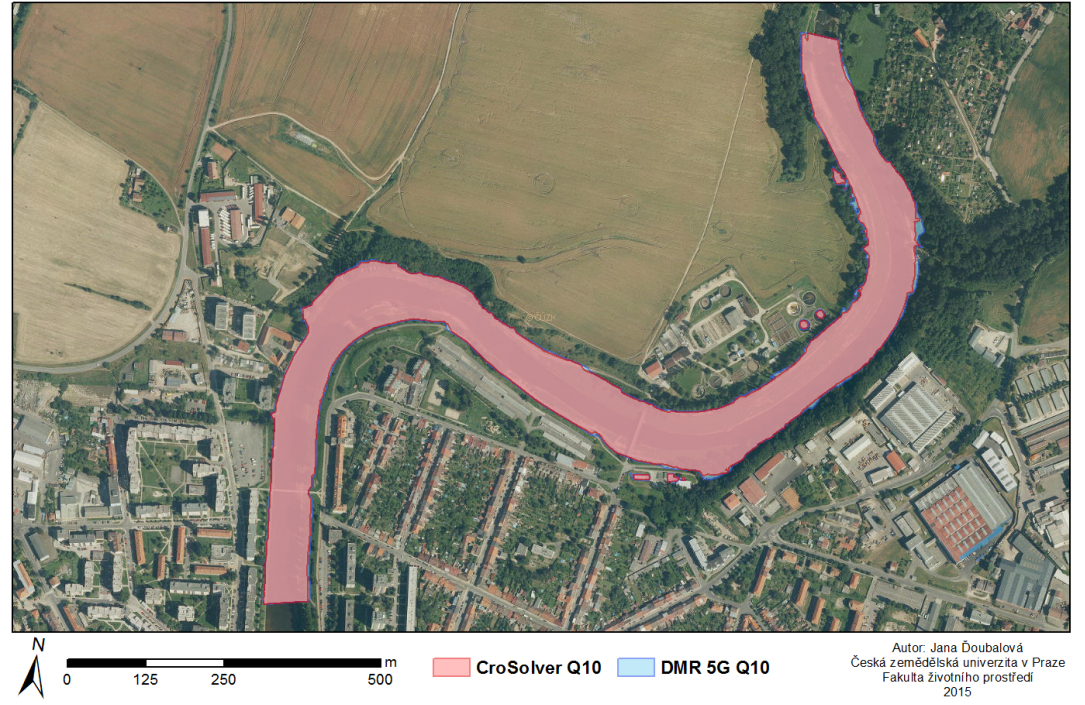

#### ZÁPLAVOVÉ ÚZEMÍ PRO Q50 - OTAVA

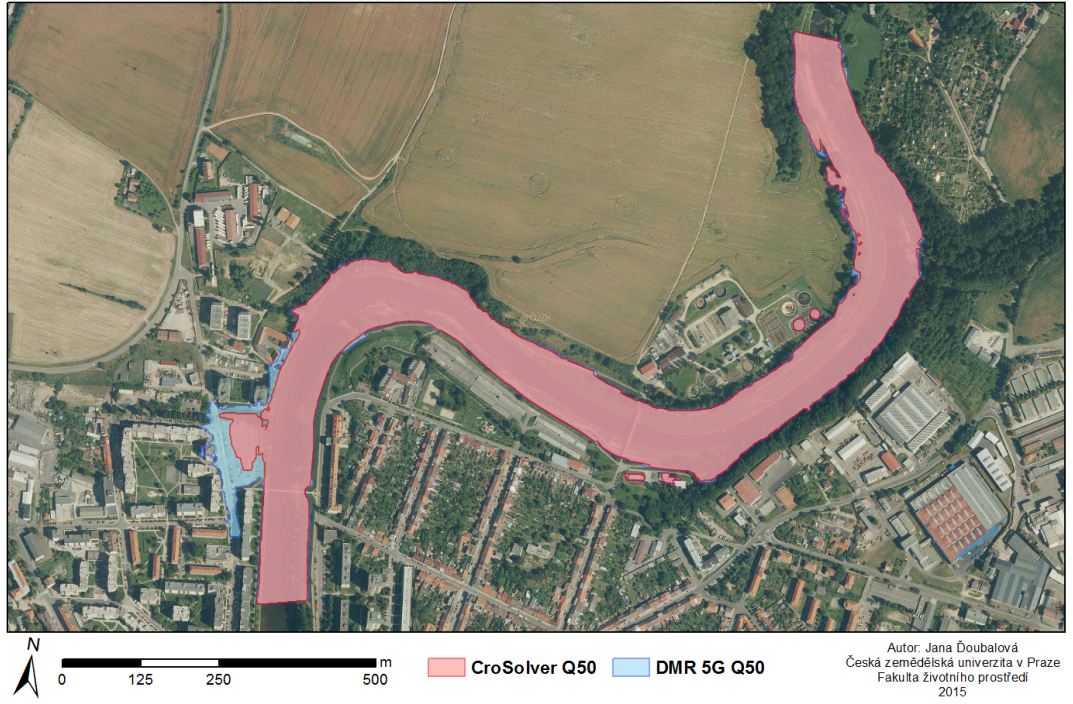

ZÁPLAVOVÉ ÚZEMÍ PRO Q100 - OTAVA

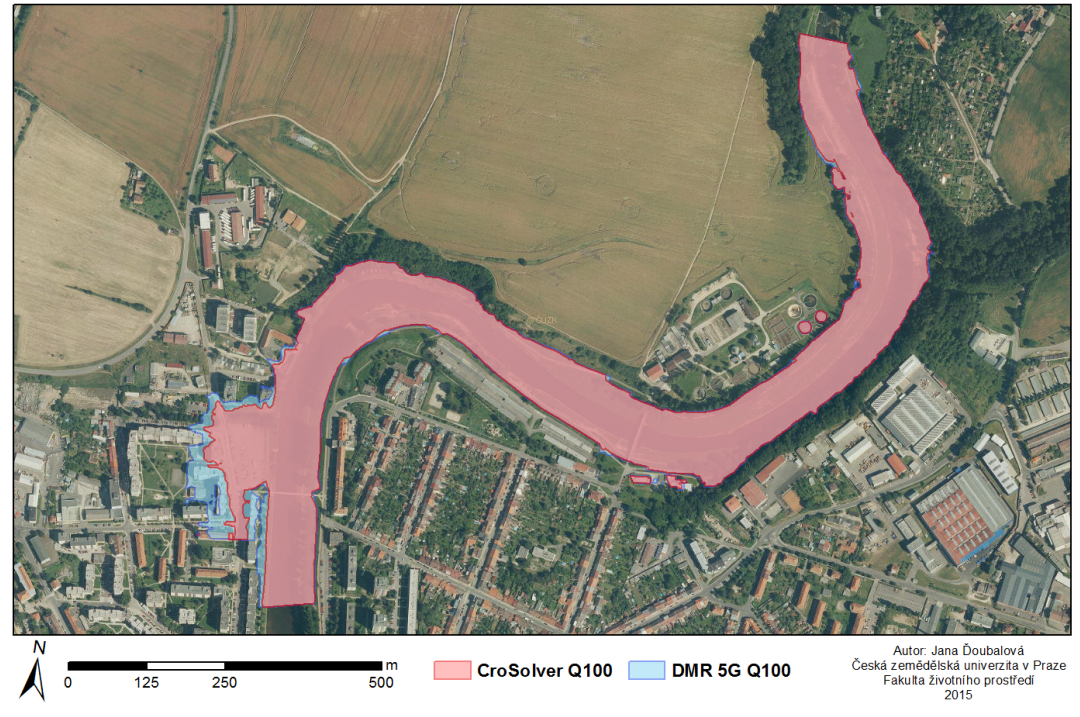

<span id="page-59-0"></span>Příloha D. Porovnání záplavových území na Úhlavě

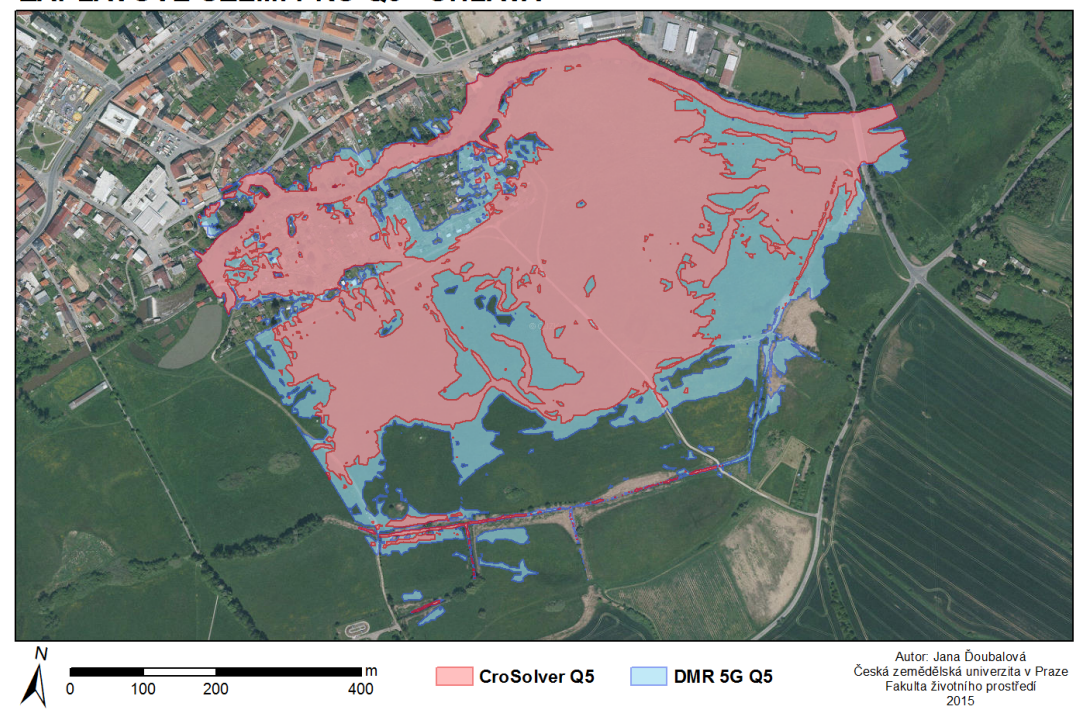

ZÁPLAVOVÉ ÚZEMÍ PRO Q5 - ÚHLAVA

ZÁPLAVOVÉ ÚZEMÍ PRO Q10 - ÚHLAVA

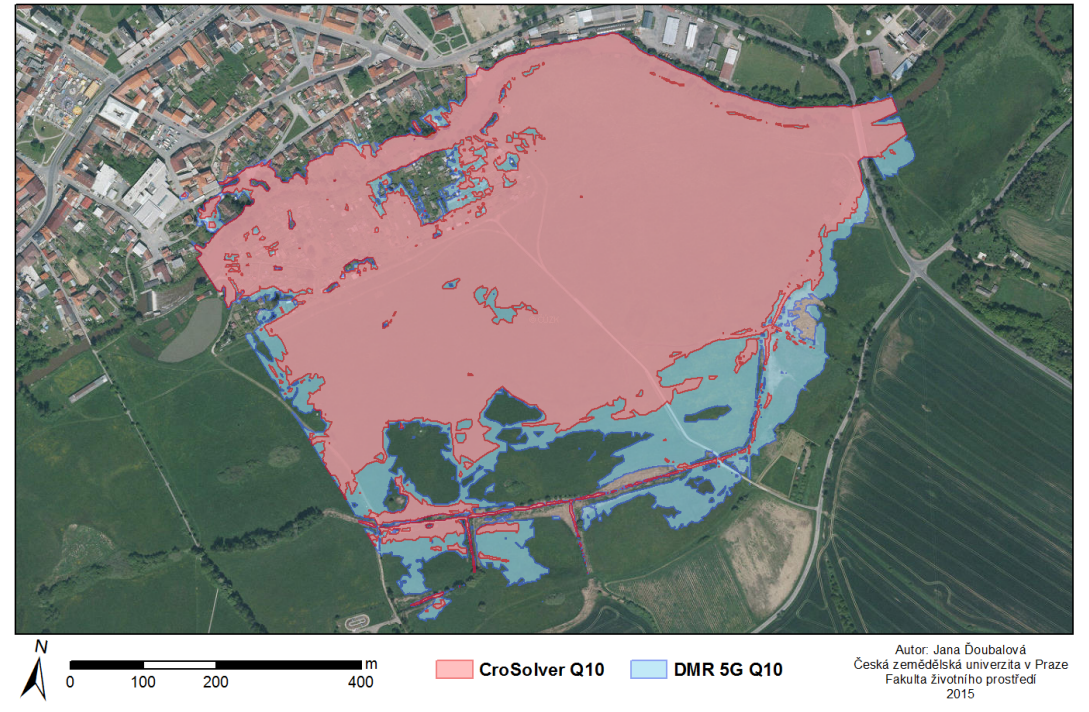

#### ZÁPLAVOVÉ ÚZEMÍ PRO Q50 - ÚHLAVA

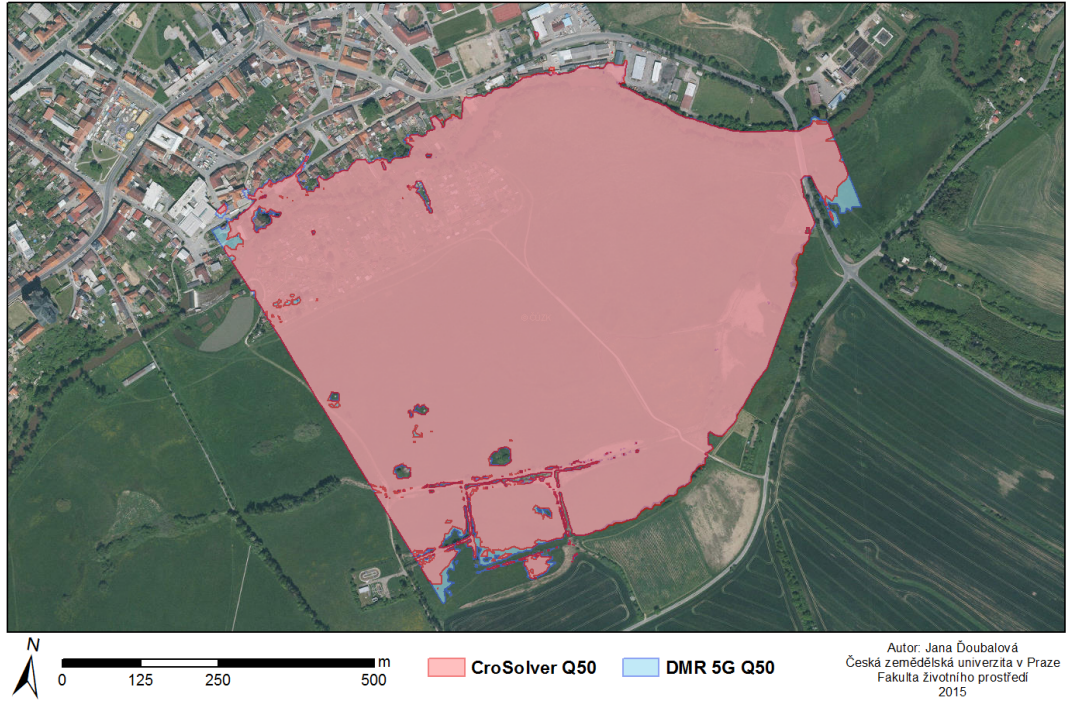

#### ZÁPLAVOVÉ ÚZEMÍ PRO Q100 - ÚHLAVA

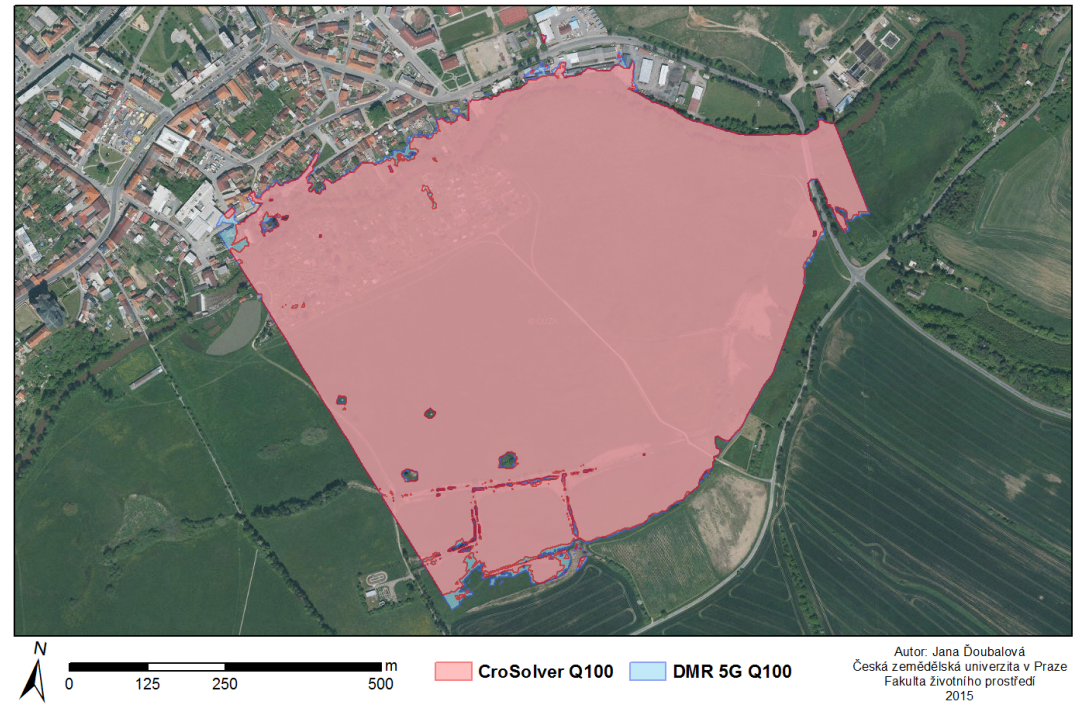